# CONSULTING

### **Power BI Report Options**

### **Power BI Report Offerings**

<span id="page-1-0"></span>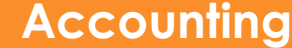

**[Aged Payables](#page-3-0)**

**[Aged Receivables](#page-4-0)**

**[Balance Accounts](#page-5-0)**

**[General Ledger Detail](#page-6-0)**

**[Income Accounts](#page-7-0)**

**[Receipts Pending](#page-8-0) [Invoice](#page-8-0)**

**[Purchasing](#page-9-0)**

**[Purchases by Vendor](#page-10-0)**

**[Open Purchase Items](#page-11-0)**

**[Open Purchase Orders](#page-12-0)**

**[Inventory](#page-13-0)**

**[Inventory Aging](#page-14-0)**

**[Inventory Valuation](#page-15-0)**

**[Item Margins](#page-16-0)**

**[Item Profitability](#page-17-0)**

**[Items by Location](#page-18-0)**

**[Sales & Marketing](#page-19-0)**

**[Customer](#page-20-0)  [Geographics](#page-20-0)**

**[International Sales](#page-21-0)**

**[Open Sales Orders](#page-22-0)**

**[Sales by Customer](#page-23-0)**

**[Sales by State](#page-24-0)**

**[Sales Tax Nexus](#page-25-0)**

**[Sales Comparison](#page-26-0) [Overview](#page-26-0)**

**[Auditing](#page-27-0)**

**[Change Log Field](#page-28-0) [Setups & Monitor](#page-28-0)**

<span id="page-2-0"></span>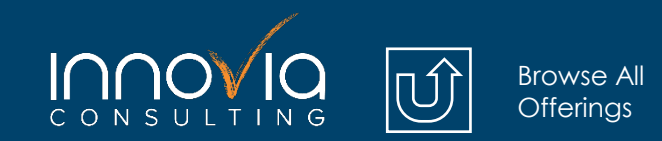

**[Order Now](https://share.hsforms.com/1n3Ebd0xsTSeB9bS8Av0kMw1ngom)** 

# **Accounting**

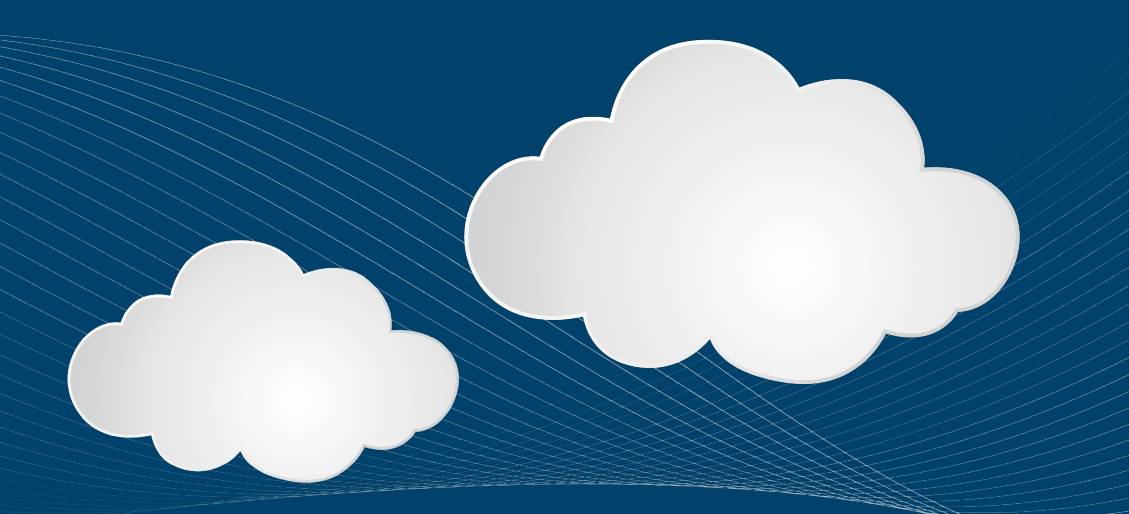

<span id="page-3-0"></span>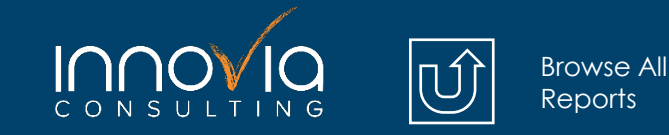

# **Aged Payables**

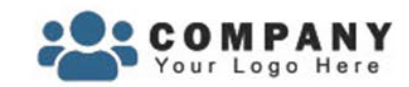

### **Aged Payables**

Reinsurer 1

**Total** 

Candon Classmanias Lad

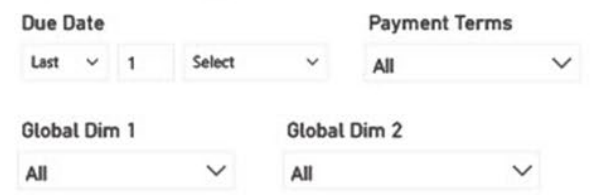

#### **Aged Payables by Aging Group** Age 0-30 Age 61-89 Name Age 90+ ABC Incorporated 17.50 17.50 **American Exports** 3,019,663.47 3,019,663.47 12,076.27 12,076.27 **AR Day Freight** 369.11 369.11 **Boybridge Tool Mart Broker 1** 5,500.00 5,500.00 CBP 45.00 272,921.14 272,966.14 Dorinco 450.00 450.00 **Fruit Wholesaler** 13,750.00 138,638.90 152,388.90 678.45 **Groene Kater BVBA** 678.45 18,193.10 18,193.10 Lewis Home Furniture **Mundersand Corporation** 731,281.24 731,281.24 **Progressive Supply** 307,497.50 20.90 5,750,655.14 6,058,173.54 PURE-LOOK 145,510.88 145,510.88

#### **Aged Payables**

1045M

Open Payables

 $-500.00$ 

 $-106.10K$ **Unapplied Payments** 

**Total** 

1,000.00

30 573 67

10,446,572.47

1,000.00

30 573 67

307,542.50 13,770.90 10,125,259.07

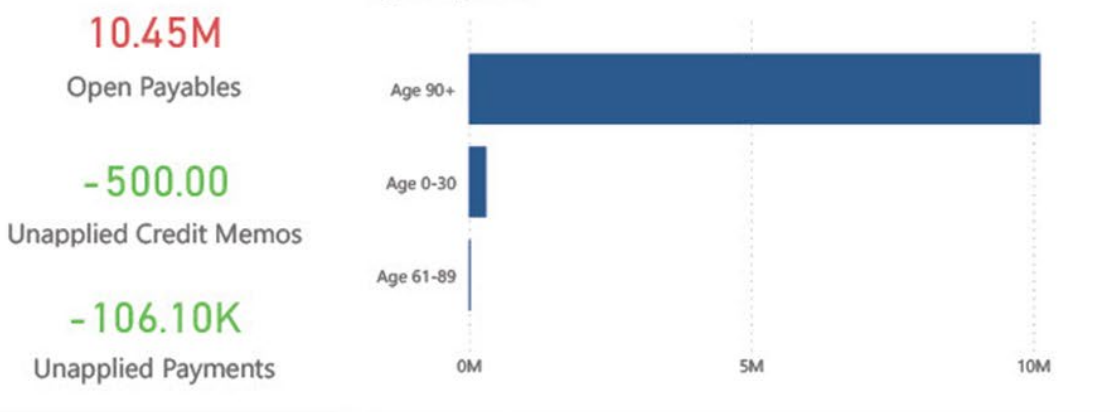

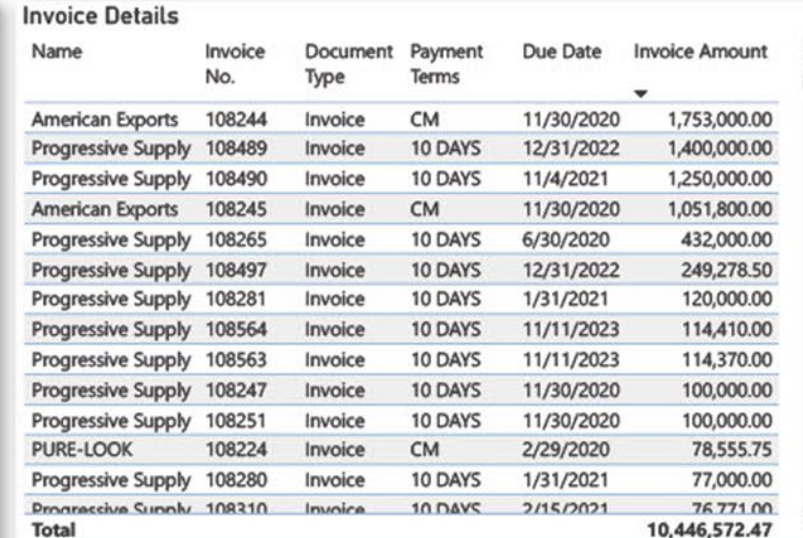

#### Based on and Validated using the Aged Payables Report

This offers an overview of the company's outstanding invoices and for how long. The page displays a table that breaks down the aging of payables by vendor, showing the number of outstanding invoices for each vendor broken down by These are broken Into Groups 0-30 days, 31-60 days, 61-90 days, and 90+ days. This allows you to quickly identify which vendors have the most overdue invoices and how long they have been outstanding.

<span id="page-4-0"></span>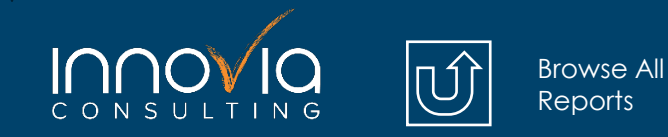

### **Aged Receivables**

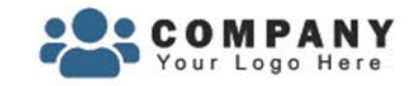

### **Aged Receivables**

**Due Date** 

Select Last  $\vee$ 

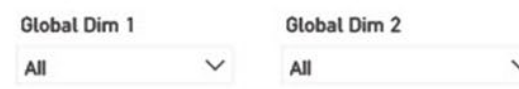

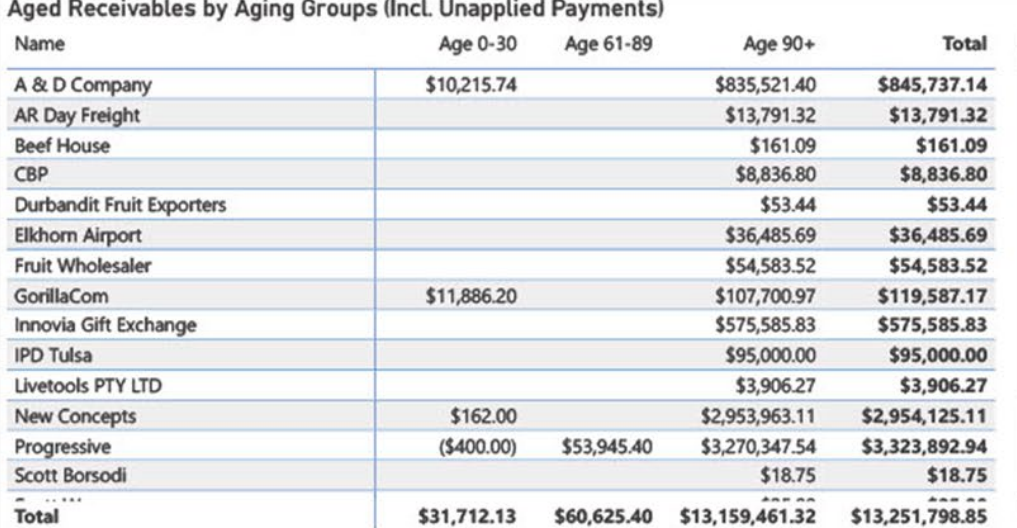

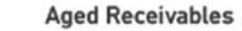

\$17,26M

Total of Open Invoices

 $(S1.21K)$ 

**Unapplied Credit Memos** 

 $(S4.01M)$ **Unapplied Payments** 

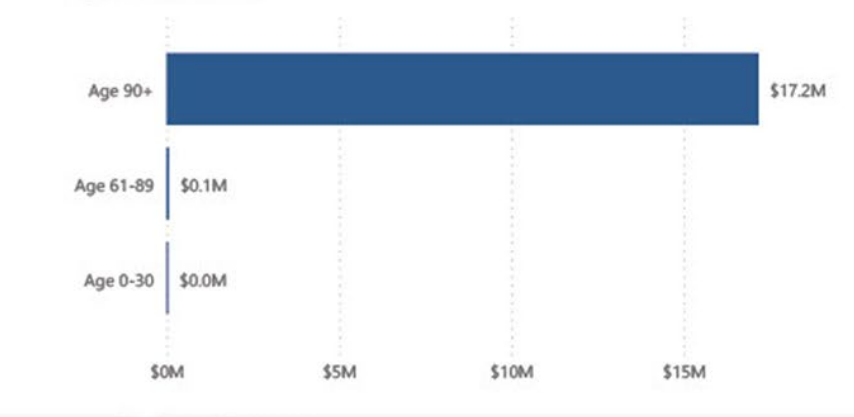

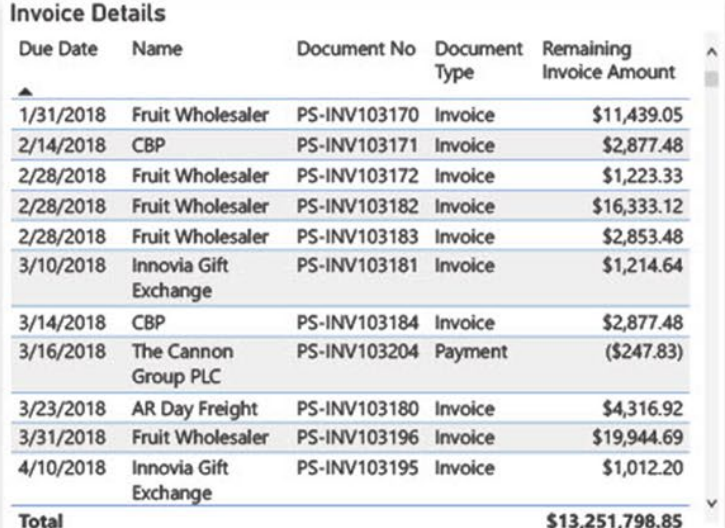

This provides an overview of the company's outstanding invoices and how long they have been outstanding. The report displays a table that breaks down the aging of the receivables by customer, showing the number of outstanding invoices for each customer. These are broken Into Groups 0-30 days, 31-60 days, 61-90 days, and 90+ days.

Based on and Validated using the Aged Receivables Report

<span id="page-5-0"></span>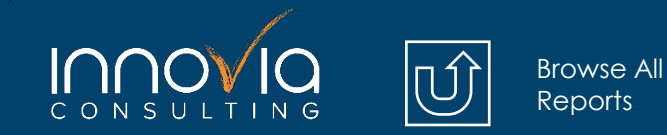

### **Balance Accounts**

30M

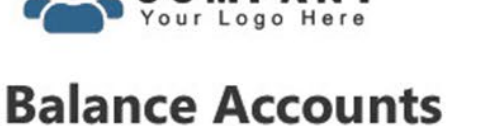

Nam

Asset Liabil Equit **Total** 

Income

Balance

Balance

Balance Balance

Balance

Balance Balance **Total** 

**COMPANY** 

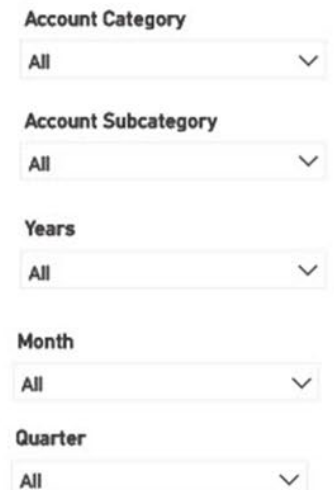

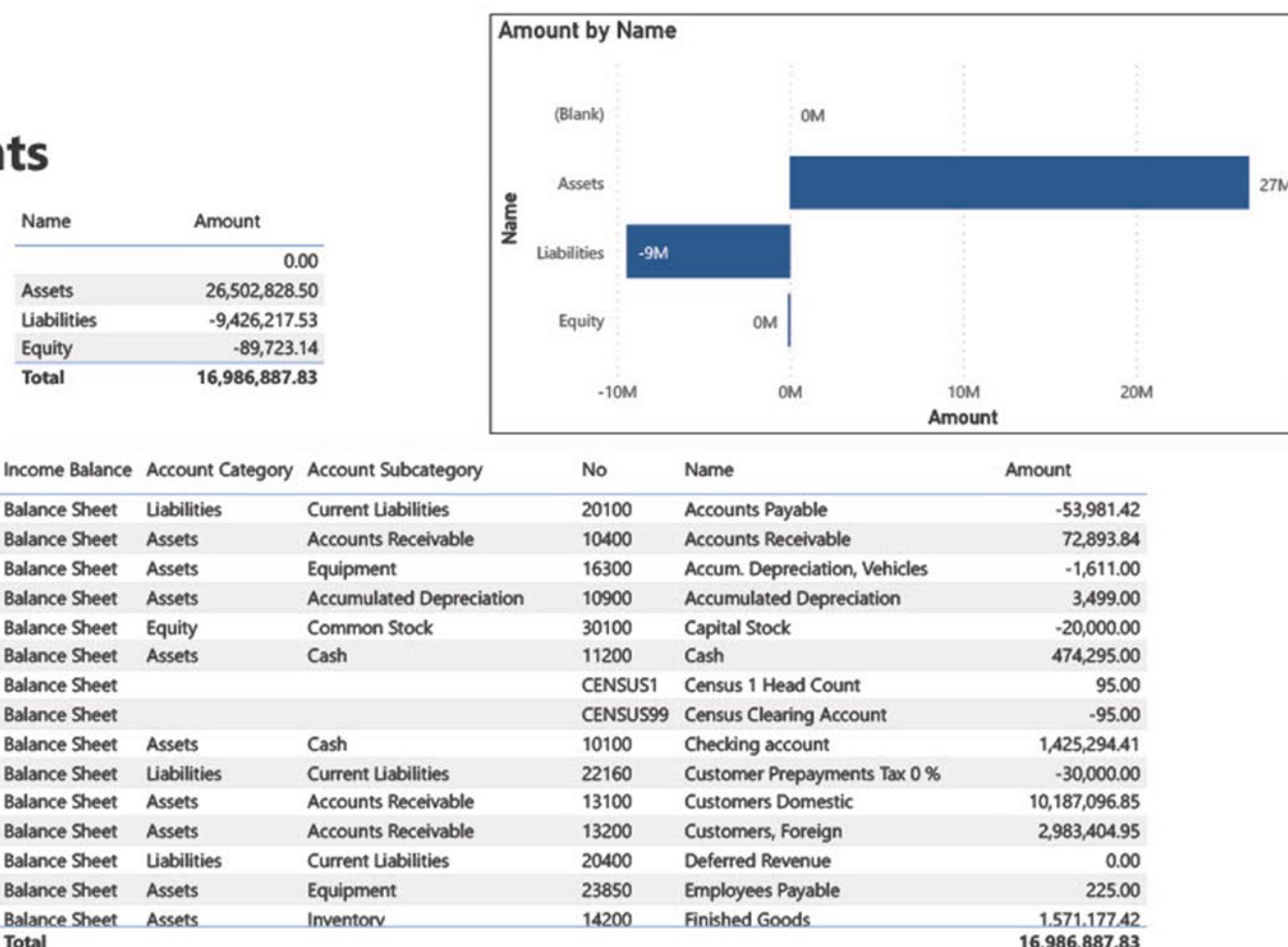

Based on and Validated using the Chart of Accounts

The General Ledger Balance Accounts page in this Power BI report provides a high-level snapshot of the company's balance accounts, broken down by account category and subcategory. This page is designed to provide a quick overview of the company's financial position, without going into the level of detail typically found in a balance sheet.

<span id="page-6-0"></span>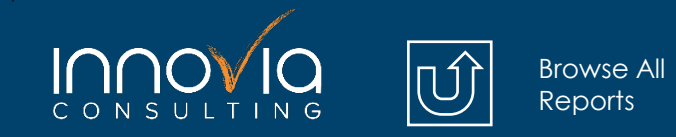

### **General Ledger Detail**

COMPANY

### **General Ledger Detail**

**Account Category** 

All

Month All

Quarter All

All

All

Global Dim 1

Global Dim 2

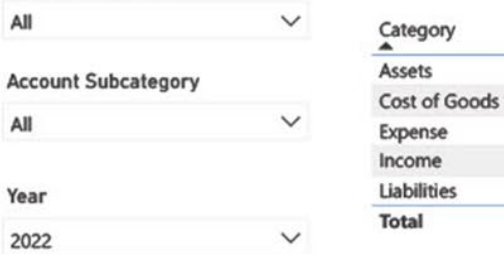

 $\checkmark$ 

 $\checkmark$ 

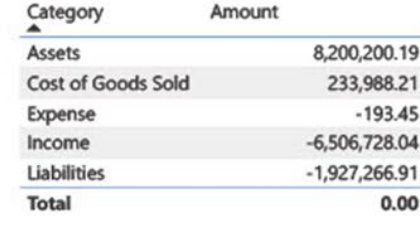

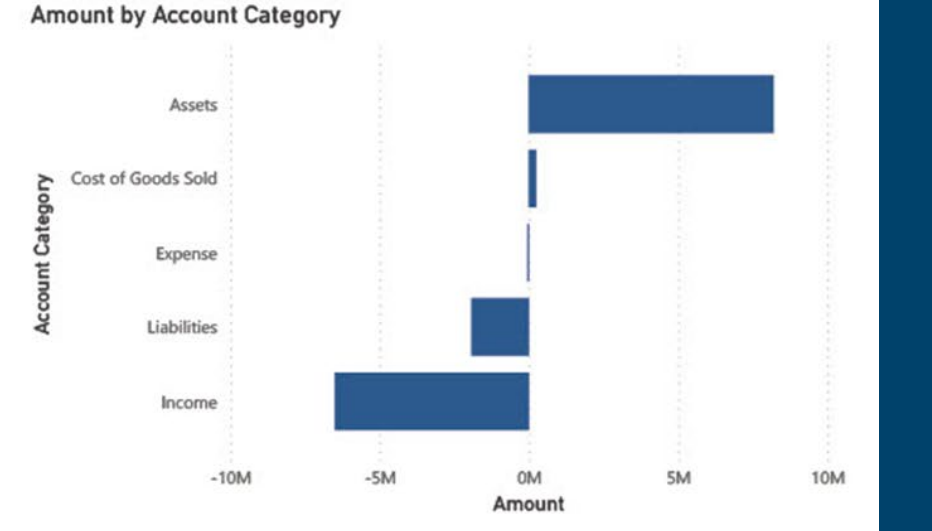

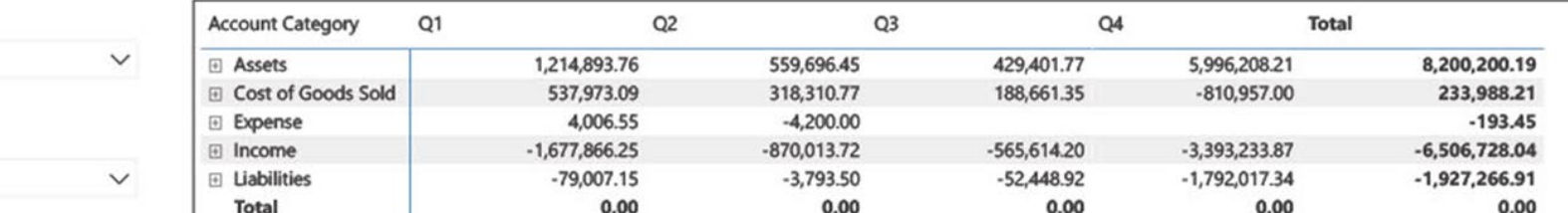

Based on and Validated using the Chart of Accounts

The General Ledger Detail page provides a comprehensive and flexible view of the company's financial transactions, making it easy to identify trends, investigate discrepancies, and monitor financial performance.

<span id="page-7-0"></span>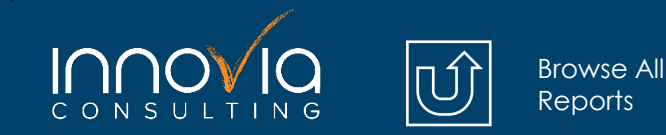

### **Income Accounts**

**Amount by Name COMPANY** The General Ledger  $-18M$ Income **Income Accounts** Income Accounts page provides a high-level Cost of Goods Sold 1M **Account Category** All  $\checkmark$ snapshot of the **Account Category** Amount 0M Expense company's income **Cost of Goods Sold** 1,137,571.13 **Account Subcategory** 163,049.11 Expense  $\checkmark$ All accounts, broken down  $-18,287,508.07$ Income **OM**  $-20M$  $-10M$ Total  $-16,986,887.83$ by account category Year  $\checkmark$ Income Balance **Account Category Account Subcategory No** Name Amount and subcategory. This ΔII Income Statement Income Income, Services 45000 Consulting Fees - Dom. 1,000.00 page is designed to Income Statement Income **Sales Discounts** 45200 **Discount Granted** 1,098,025.21 Month Income, Services 45100 Fees and Charges Rec. - Dom. 4,500.00 Income Statement Income provide a quick overview  $\checkmark$ All **Income, Product Sales** 40200 Income, Product Sales  $-660,997.50$ Income Statement Income Income, Services 40100 Income, Services 23,127.97 Income Statement Income of the company's income Income Statement Income Income, Product Sales 41200 Job Sales  $-101,329.96$ Quarter Income, Product Sales 44400 Job Sales Adjmt., Retail  $-9,959.59$ streams, without going Income Statement Income All  $\checkmark$ **Income, Product Sales** 44399 Job Sales Applied, Retail 103,159.59 Income Statement Income into the level of detail Income, Product Sales 40260 Pallet Sales  $-4,000.00$ Income Statement Income Global Dim 1 **Sales Discounts** 5,872.58 Income Statement Income 40300 **Sales Discounts** typically found in an Sales Returns & Allowances 40400 Sales Returns & Allowances 110.00  $\checkmark$ Income Statement Income All Income, Product Sales Sales, Other Job Expenses 2,500.00 Income Statement Income 41100 income statement. Income, Product Sales Sales, Raw Materials - Dom.  $-12,450.41$ Income Statement Income 43100 Global Dim 2 Income Statement Income Income, Services 42100 Sales, Resources - Dom.  $-253.474.80$  $\checkmark$ All  $-16,986,887.83$ **Total** 

Based on and Validated using the Chart of Accounts

<span id="page-8-0"></span>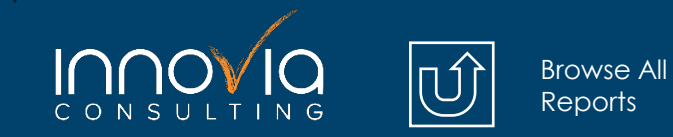

### **Receipts Pending Invoice**

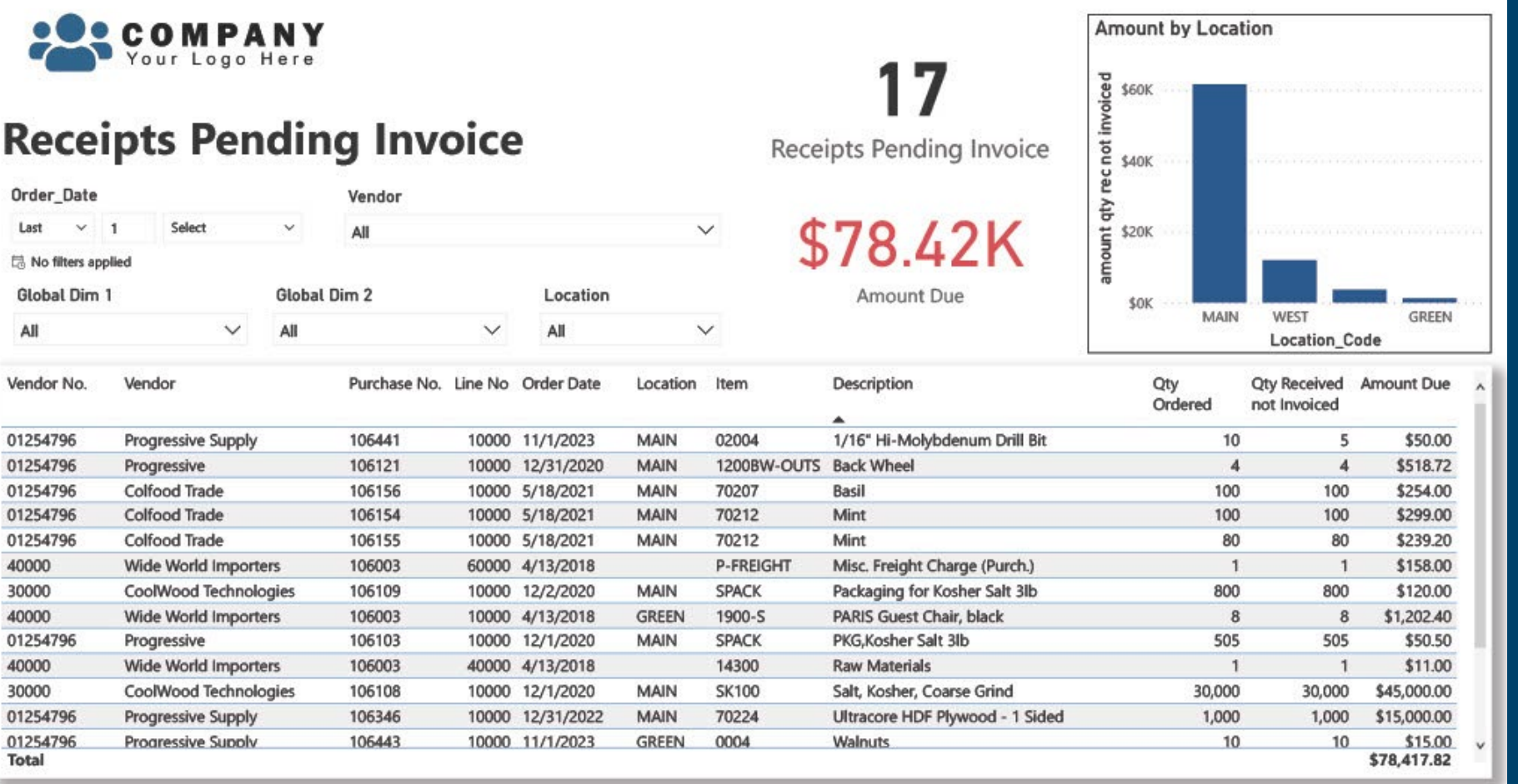

The Receipts Pending Invoice page provides a detailed view of all vendor receipts that are currently pending the receipt of an invoice. This page displays a table that lists all vendor receipts where items have been received but have not yet been matched to an invoice. This information can be used to help identify and investigate discrepancies between receipts and invoices.

Based on and Validated using the Reconcile Accounts Payable to General Ledger Report

<span id="page-9-0"></span>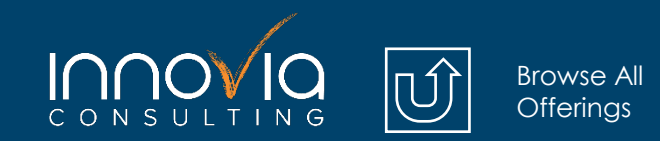

**[Order Now](https://share.hsforms.com/1n3Ebd0xsTSeB9bS8Av0kMw1ngom)** 

# **Purchasing**

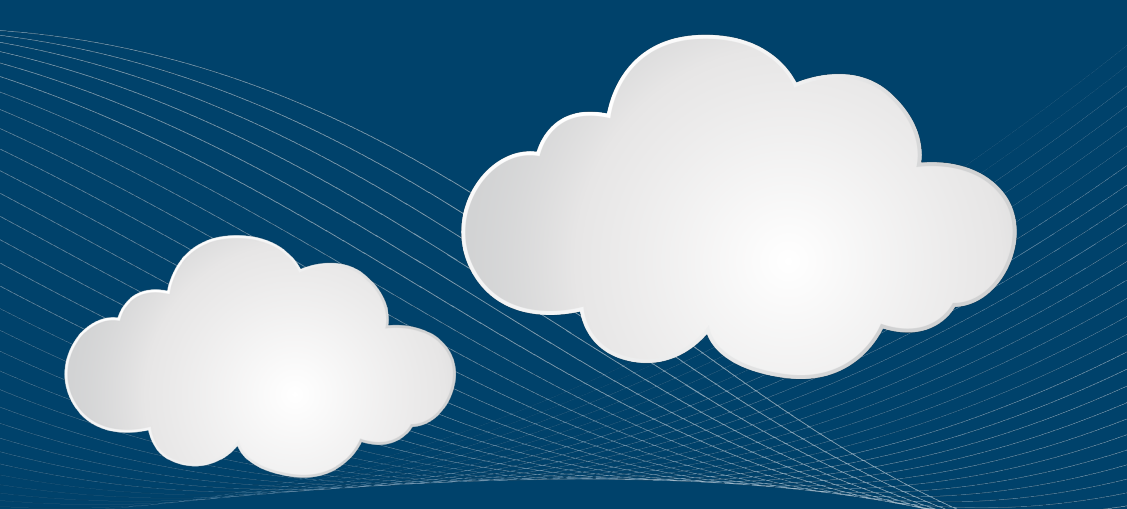

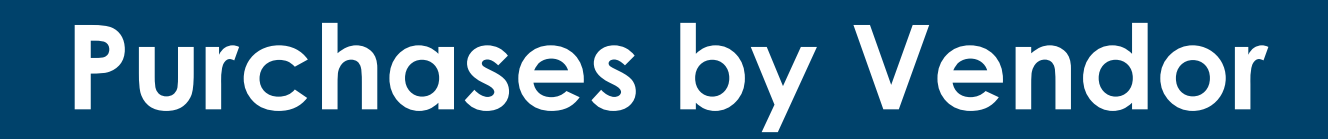

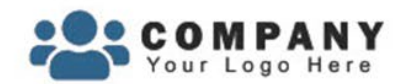

<span id="page-10-0"></span>**INNOVIO** 

### **Purchases by Vendor**

[Browse All](#page-1-0) Reports

compared to same period the previous year

### **Purchases** \$323.07K

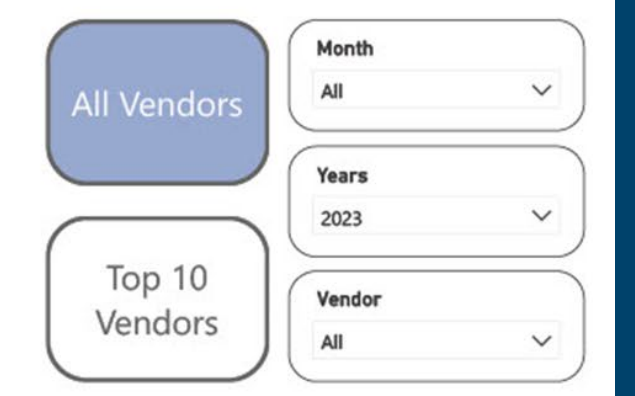

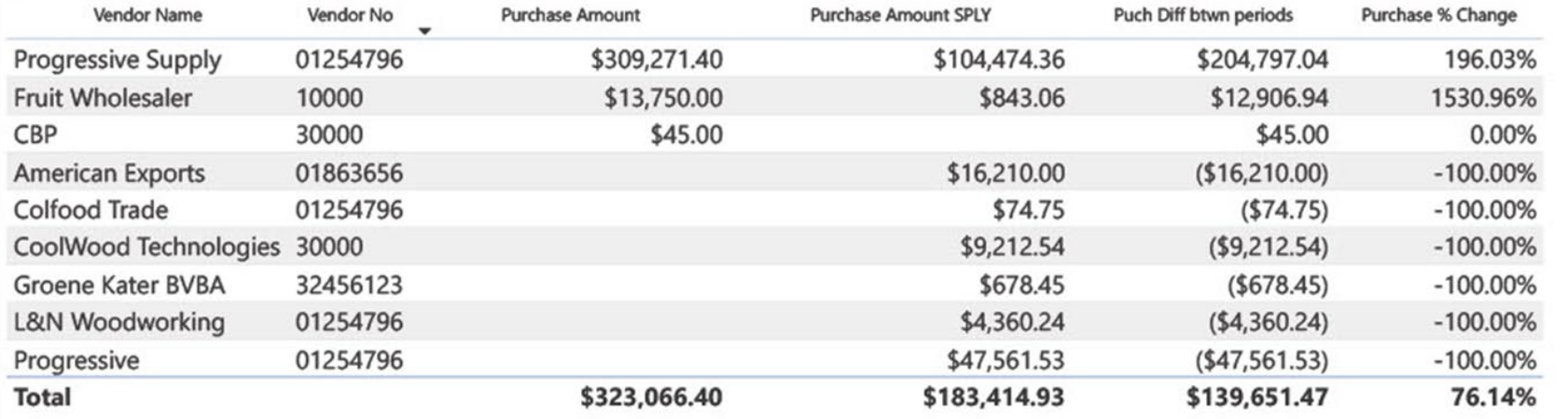

Purchases by Vendor is designed to provide insights into the purchasing activity of the organization by comparing the current year's purchases with the same period last year (SPLY). The page consists of a main page and an embedded secondary page: Purchases by Vendor Compared to SPLY and Top 10 Purchases by Vendor Compared to SPLY.

Based on and Validated using Vendor Ledger Entries

<span id="page-11-0"></span>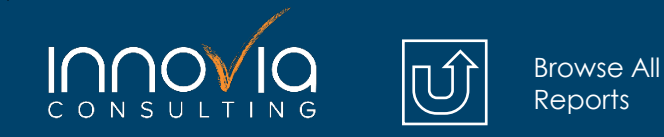

# **Open Purchase Items**

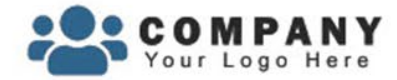

### **Open Purchase Items**

Đ

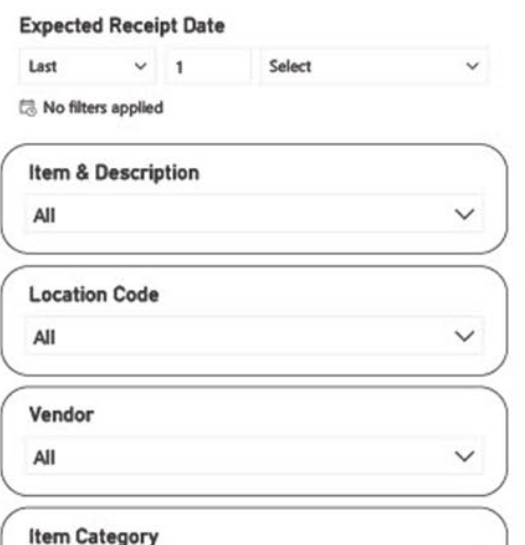

All

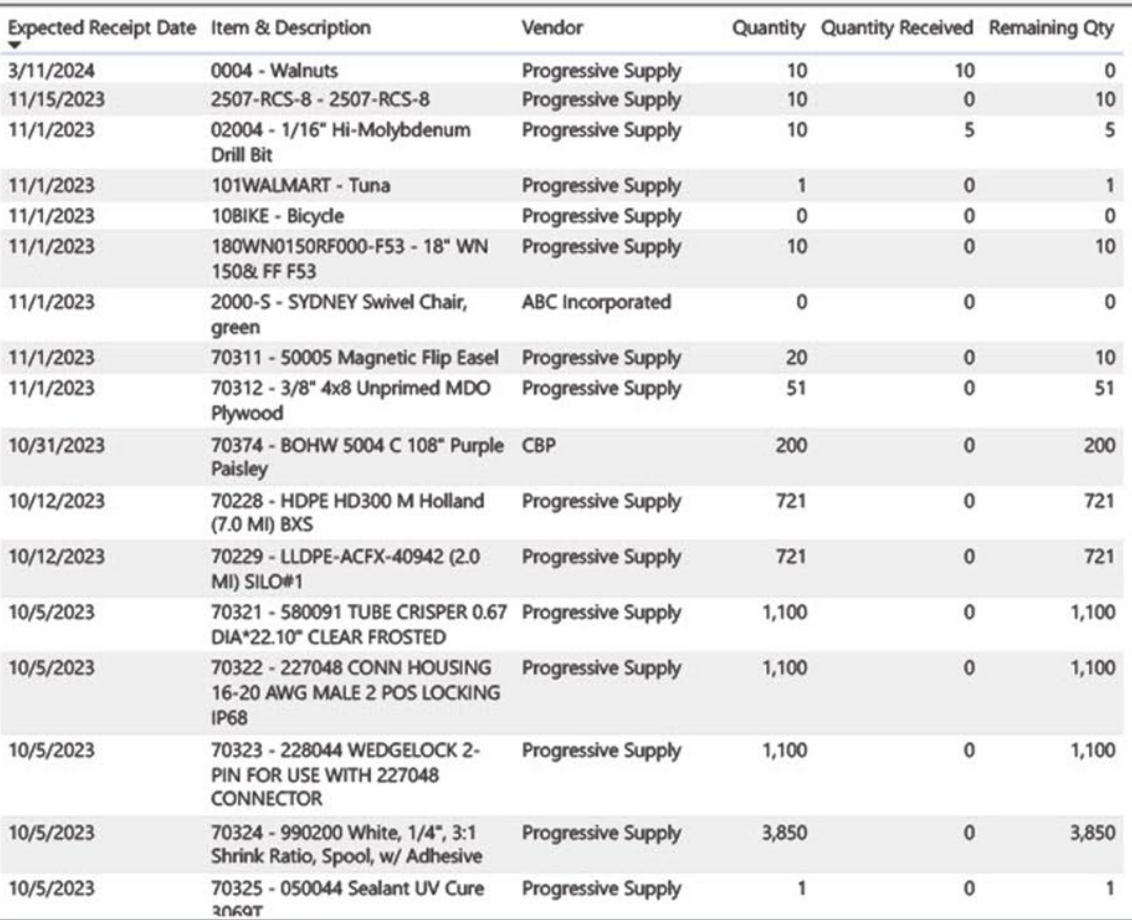

The Open Purchase Items page provides a comprehensive view of all open purchase items that have not yet been received. This page includes a table that lists each open purchase item along with information such as the item code, description, supplier, order date, expected delivery date, order status, and quantity ordered.

Based on and Validated using Purchase Lines (Page 518)

Based on and Validated using Purchase Lines

<span id="page-12-0"></span>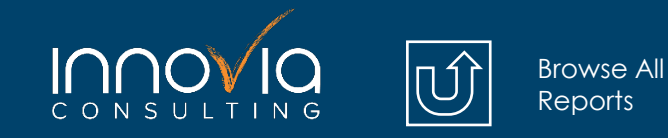

### **Open Purchase Orders**

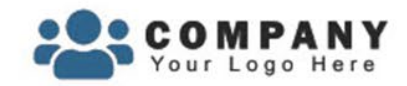

### **Open Purchase Orders**

109 Purchase Order Count

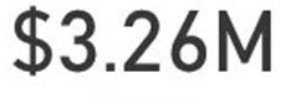

Amount

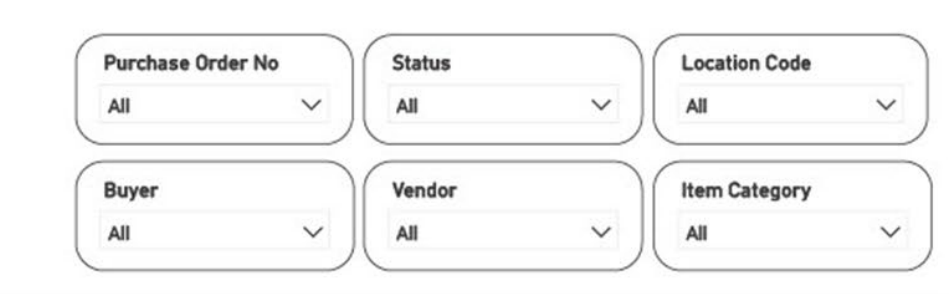

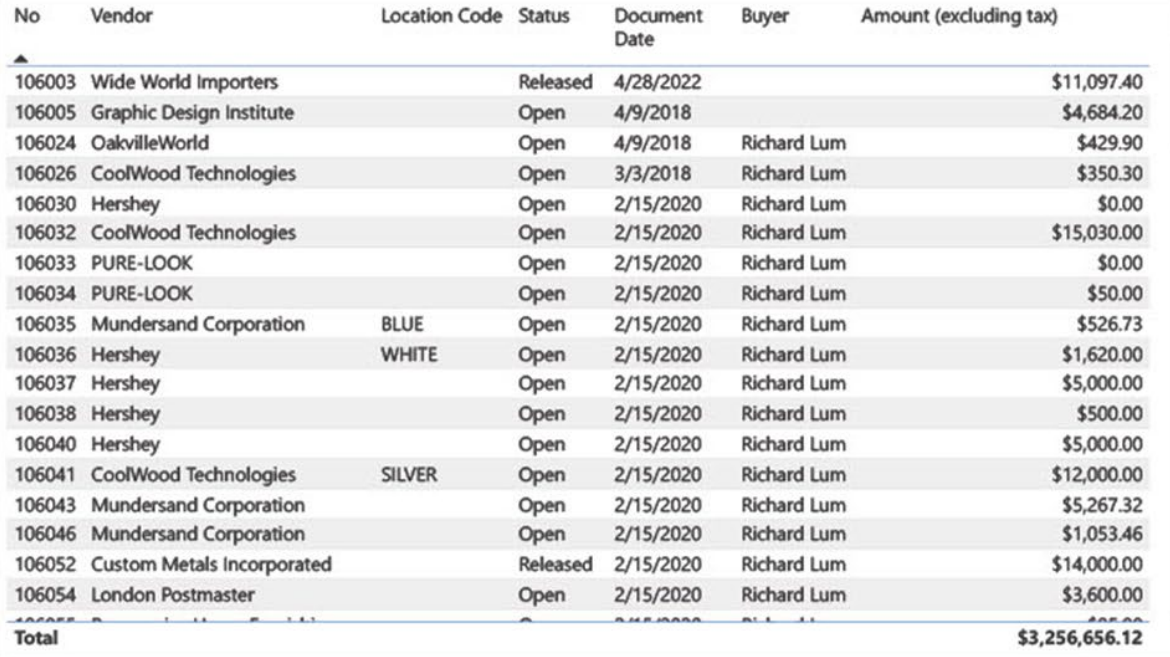

#### Based on and Validated using the Purchase Order Page

This is a detailed view of all open purchase orders that have not yet been received. This page includes a table that lists each open purchase order along with information such as the supplier, document date, buyer, order status, and total amount. You can gain a better understanding of your purchasing operations, identify potential issues, and take corrective action to improve the efficiency and effectiveness of your procurement processes.

<span id="page-13-0"></span>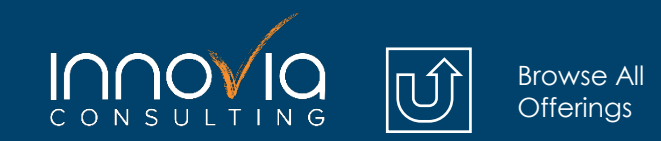

**[Order Now](https://share.hsforms.com/1n3Ebd0xsTSeB9bS8Av0kMw1ngom)** 

# **Inventory**

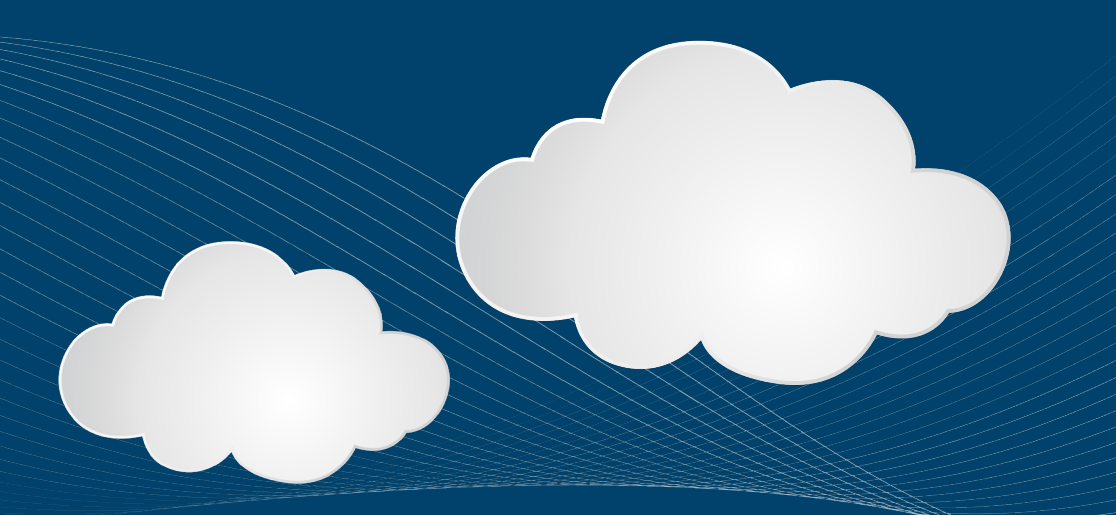

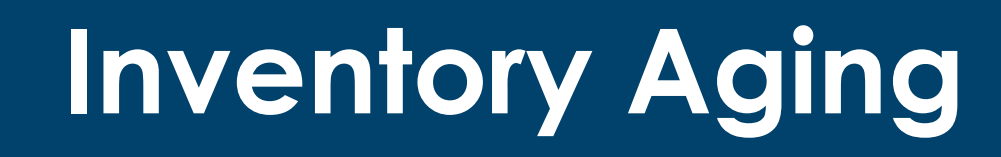

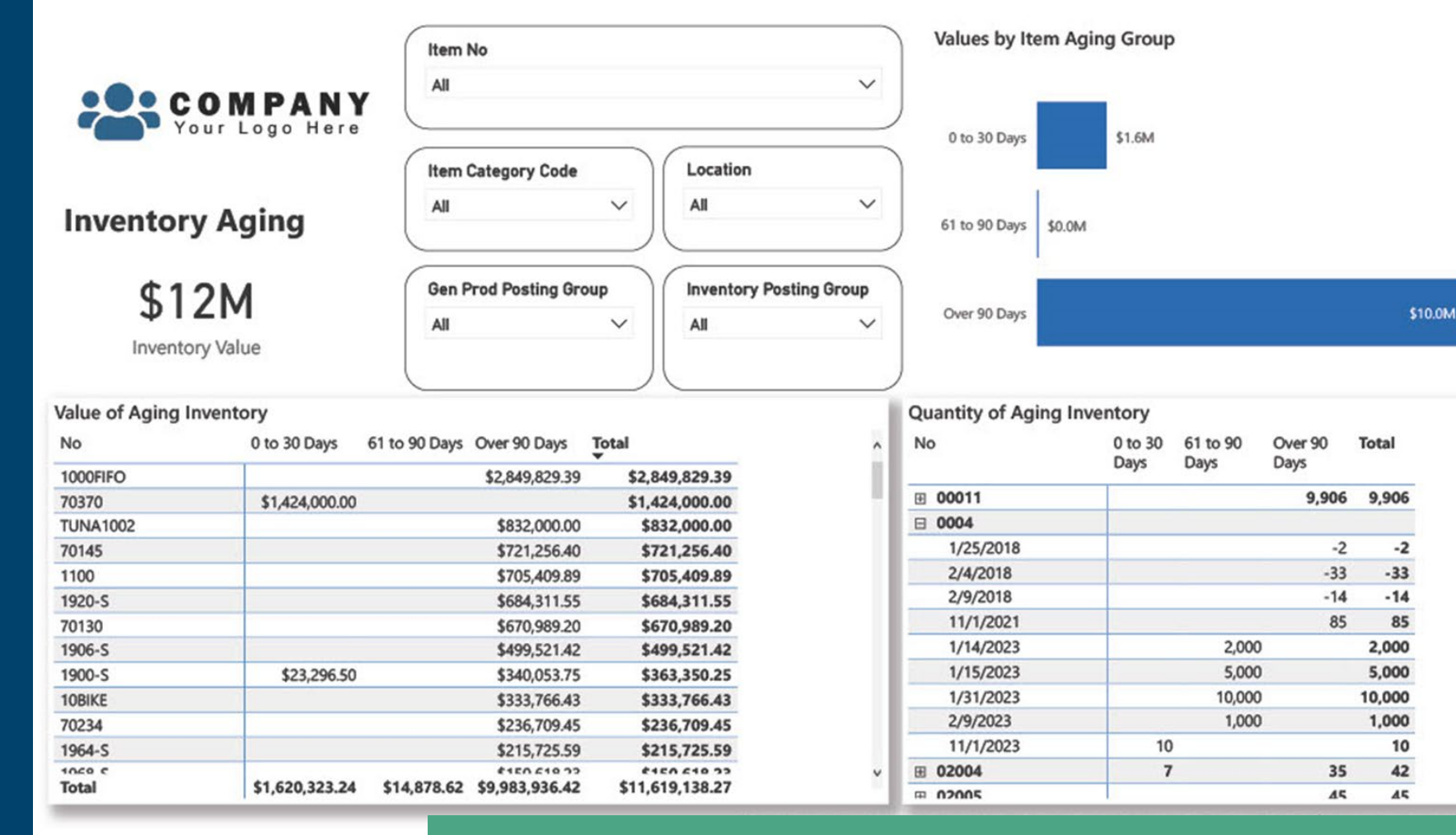

[Browse All](#page-1-0) **Reports** 

<span id="page-14-0"></span> $INOM$ 

The Inventory Aging page provides a detailed view of the company's inventory aging, broken down by value and quantity. The page includes two tables that provide different views of the inventory data, using the standard aging format of 30, 60, 90, and 90+ days.

Based on and Validated using Item Age Composition - Quantity Report

<span id="page-15-0"></span>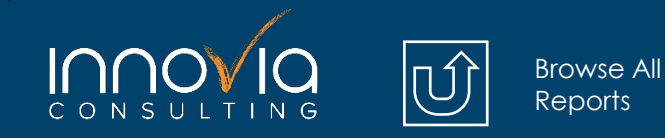

## **Inventory Valuation**

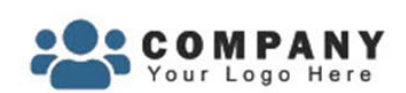

#### **Inventory Valuation**

\$12M **Inventory Value** 

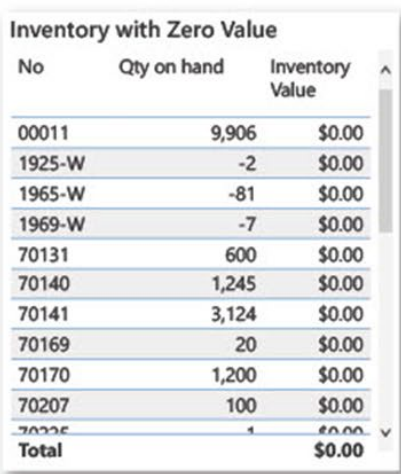

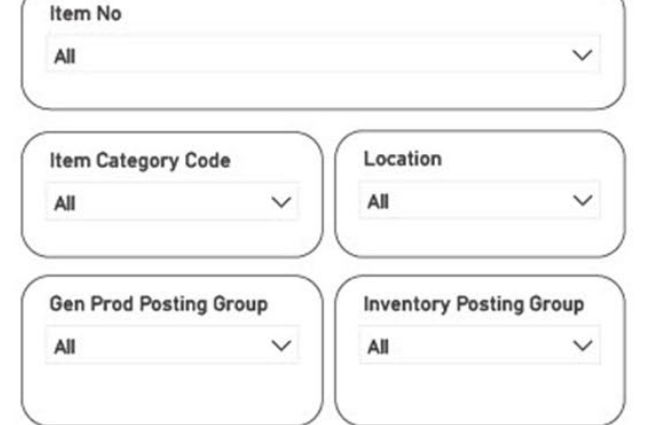

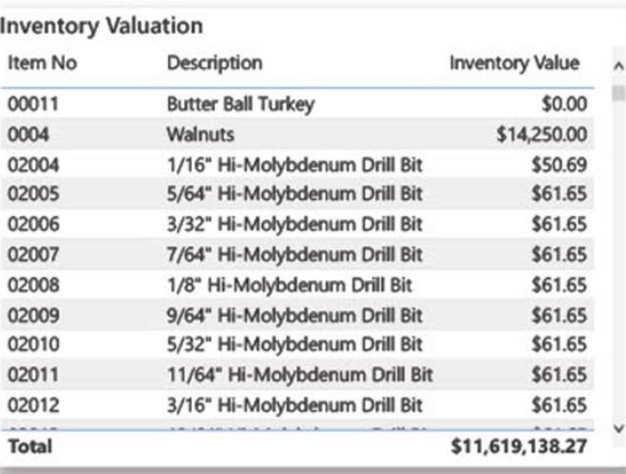

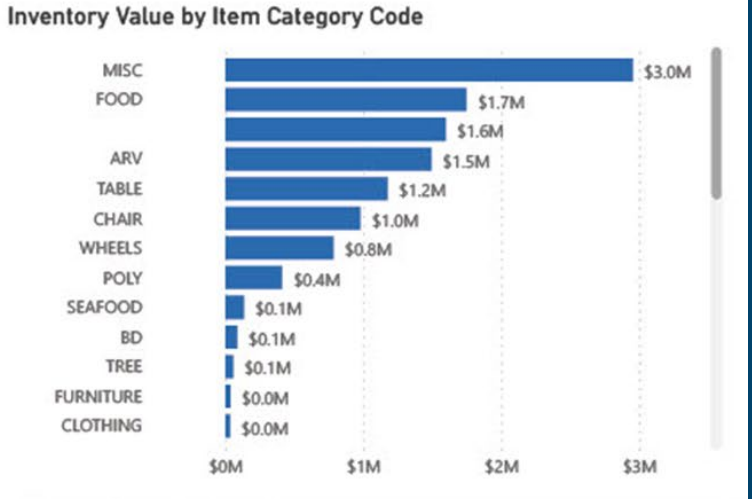

#### **Item Details by Month** Item No Remaining Quantity Unit Cost **Inventory Value** \$0.00 □ 00011 9,906 \$0.00 □ 0004 18,046 \$1.43 \$14,250.00 2004 42 \$5.48 \$50.69 45 \$2.74 2005 \$61.65 □ 02006 45 \$2.74 \$61.65 45 \$2.74 \$61.65 2007 2008 45 \$2.74 \$61.65  $$2.74$ 45 \$61.65 2009 45 \$2.74 \$61.65 2010 2011 45 \$2.74 \$61.65 □ 02012 45 \$2.74 \$61.65 2013 45 \$2.74 \$61.65 \$1,814,624.06 \$11,619,138.27 **Total**

The Inventory Valuation page provides a detailed view of the company's inventory valuation, broken down by item. The page includes three tables that provide different views of the inventory data, as well as a visual that breaks down the inventory value by item category code.

Based on and Validated using Inventory Valuation Report

Based on and Validated using the Inventory Valuation Report

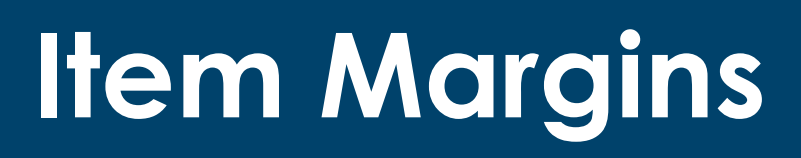

<span id="page-16-0"></span>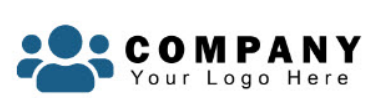

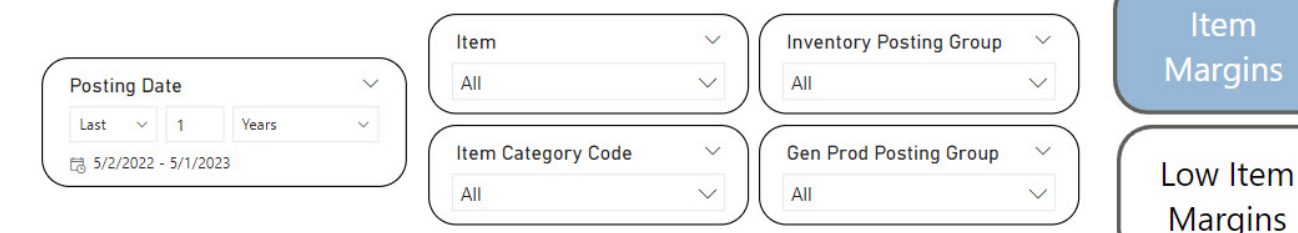

#### **Item Margins**

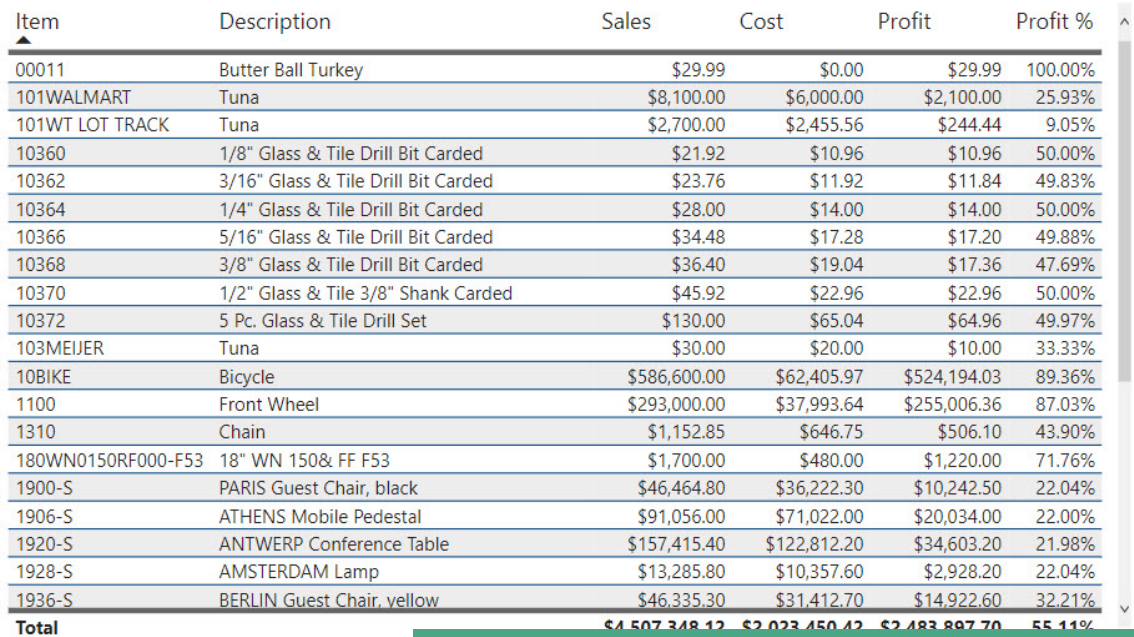

[Browse All](#page-1-0) Reports

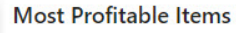

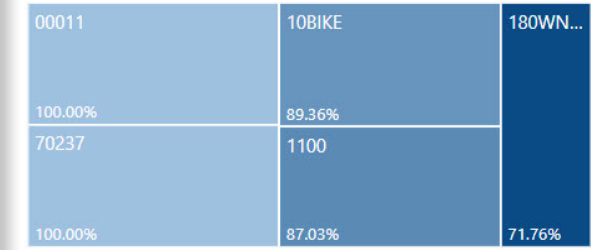

**Item** 

#### **Least Profitable Items**

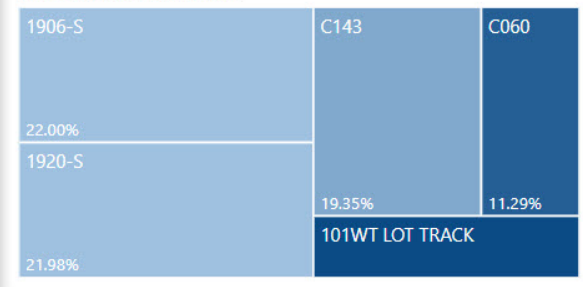

The Item Margins report allows you to identify which items are most and least profitable. The page includes a table that lists all items, along with their sales, cost, and overall profit margin. Additionally, there are two tree maps that showcase the top and bottom 5 most and least profitable items, providing a quick visual representation of the profitability of the company's products.

Based on and Validated using Inventory Sales Statistics Report

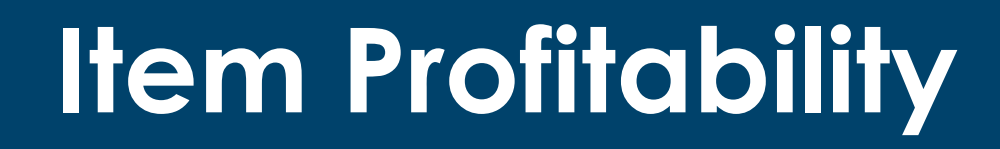

OMPANY our Logo Here

<span id="page-17-0"></span>INNOV

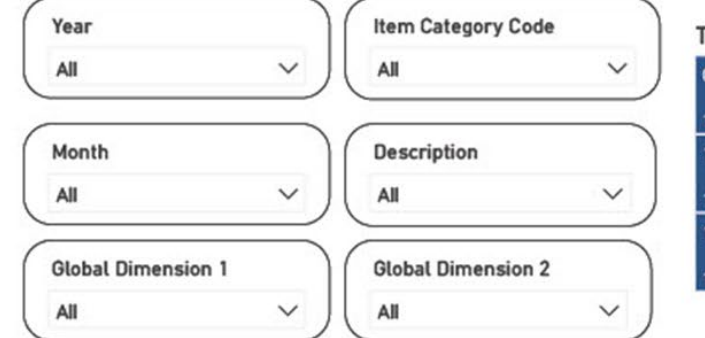

[Browse All](#page-1-0) Reports

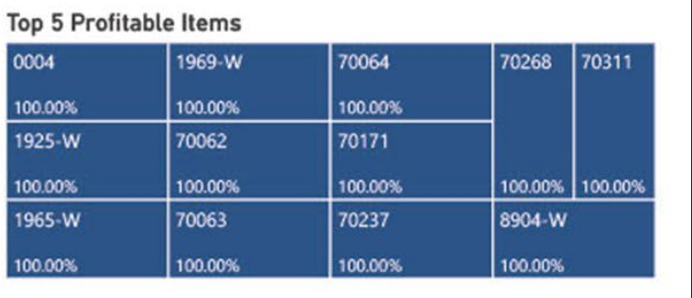

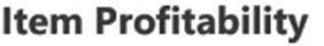

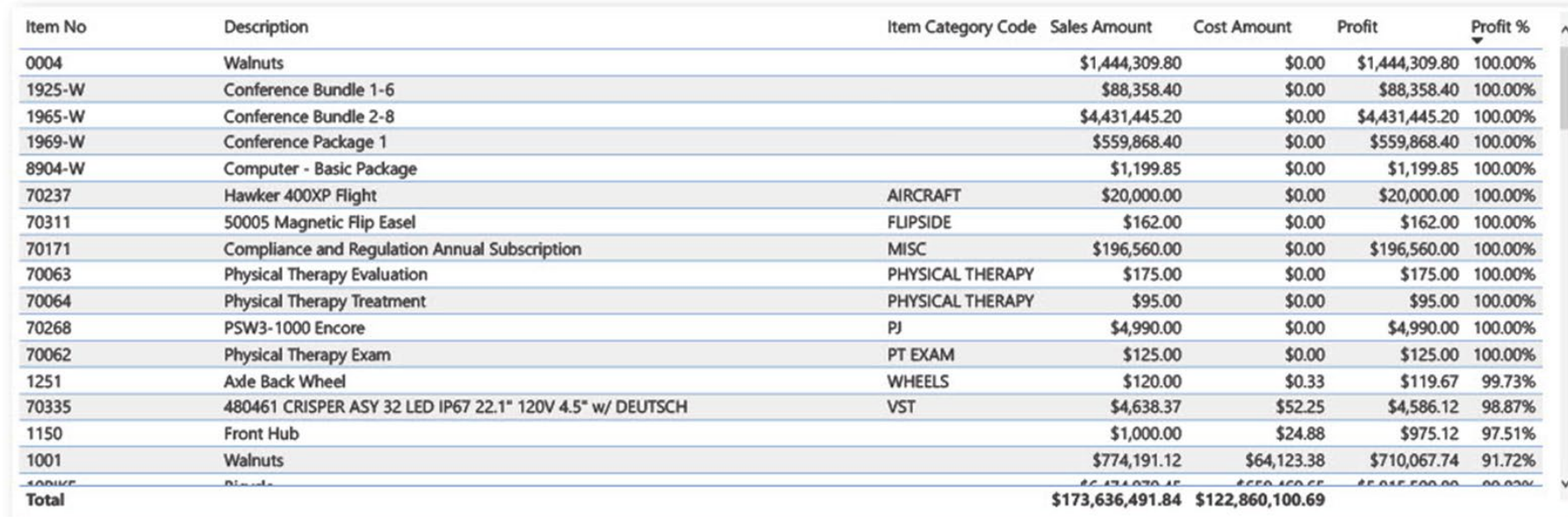

Based on and Validated using Inventory Sales Statistics Report

The Item Profitability page provides a detailed view of the profitability of each item sold by the company. This page is designed to help you understand which items are driving profitability and which items may be negatively impacting the company's bottom line.

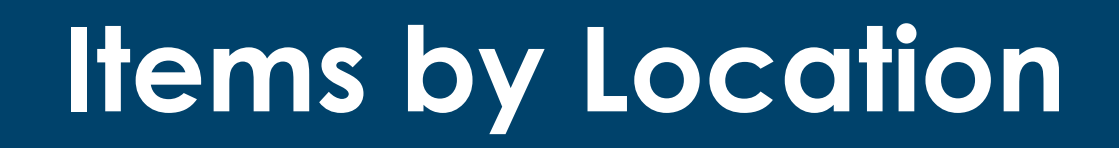

<span id="page-18-0"></span>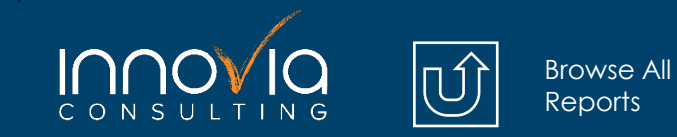

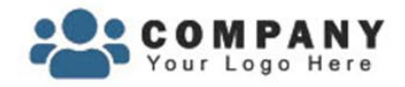

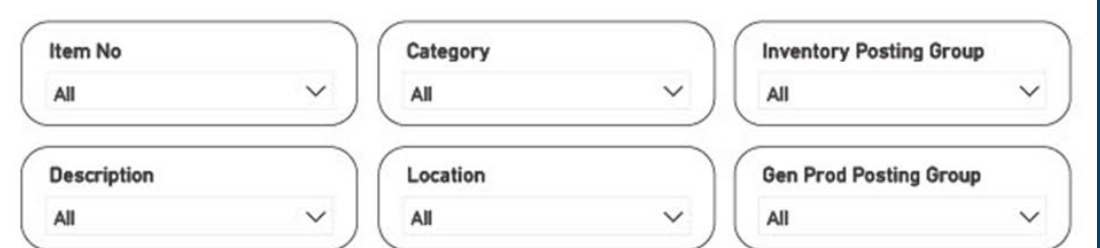

#### **Items by Location**

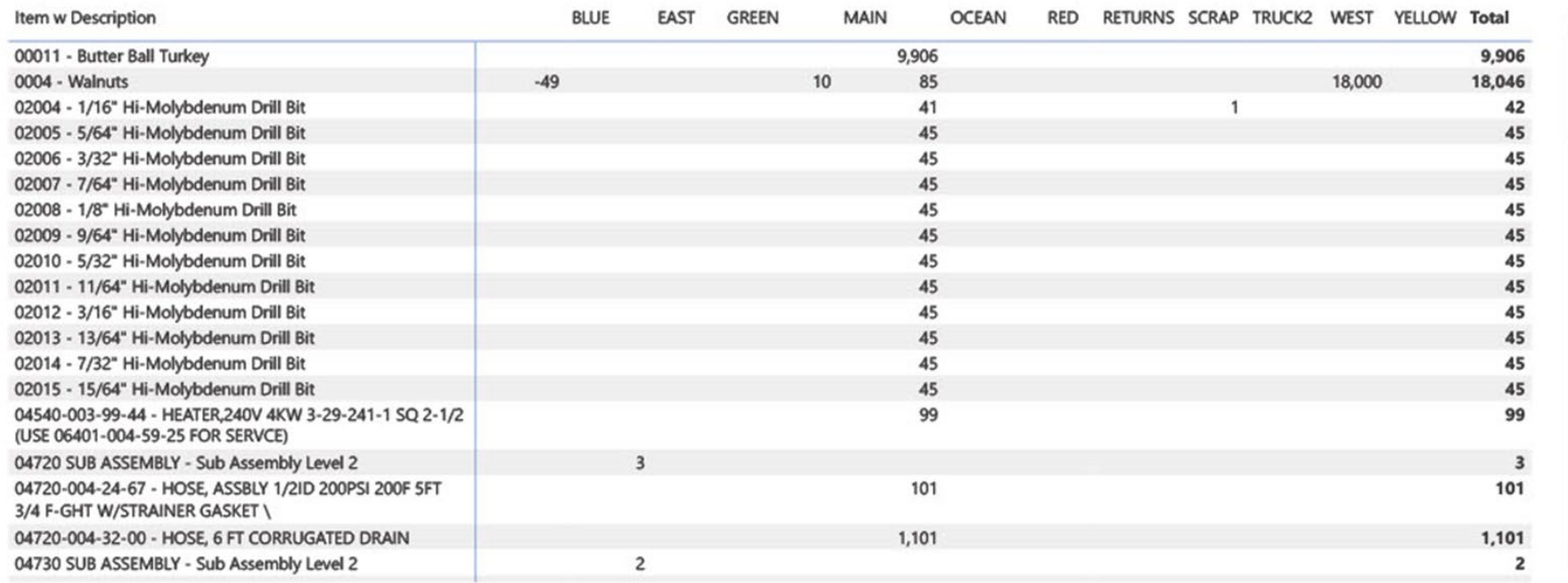

Based on and Validated using Items by Location Page

The Items by Location page in this Power BI report provides a detailed view of the quantity of items that are located in each location. The page includes a table that lists all locations, along with the total quantity of items that are currently in stock at each location. The table is sorted by location, allowing you to quickly identify which locations have the highest and lowest inventory levels.

<span id="page-19-0"></span>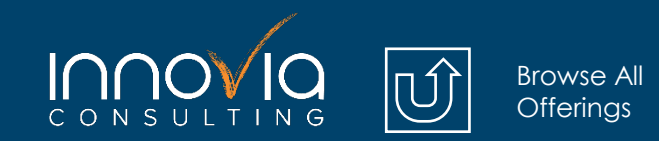

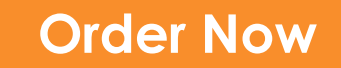

# **Sales & Marketing**

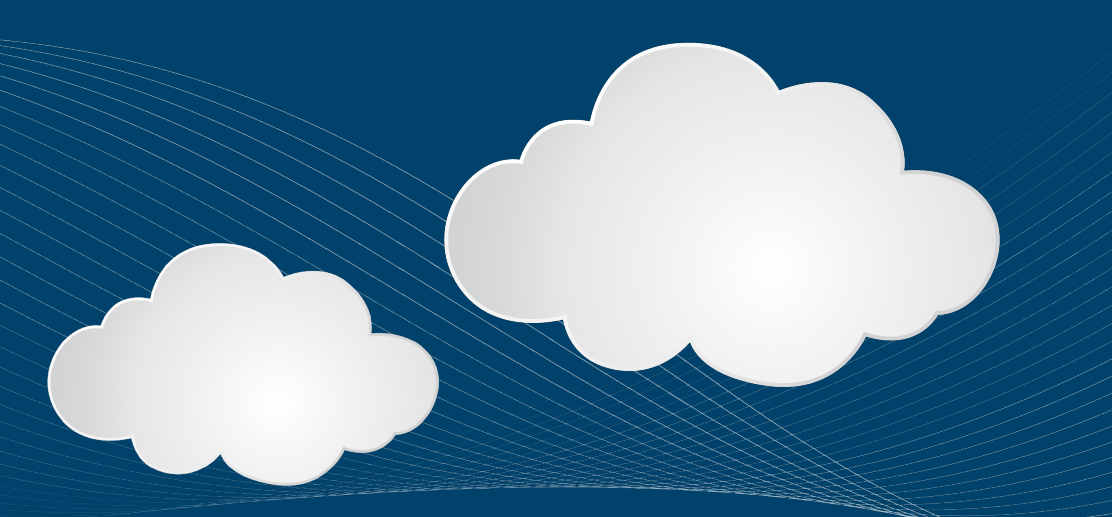

<span id="page-20-0"></span>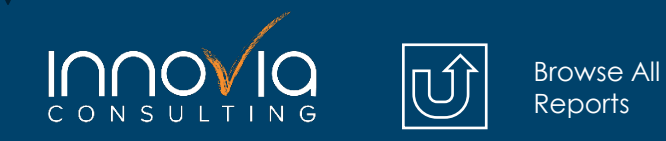

# **Customer Geographics**

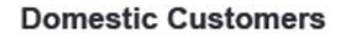

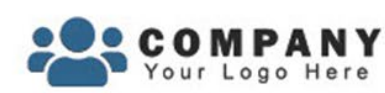

### **Customer Geographics**

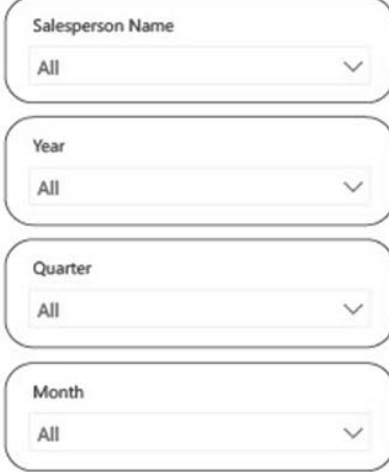

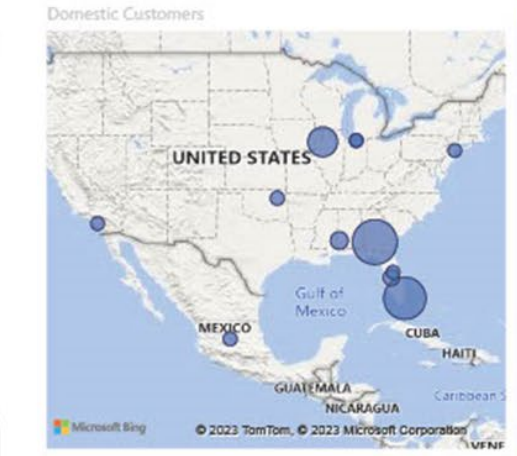

#### **International Customers**

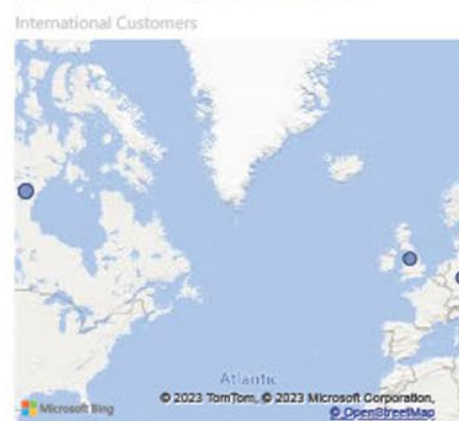

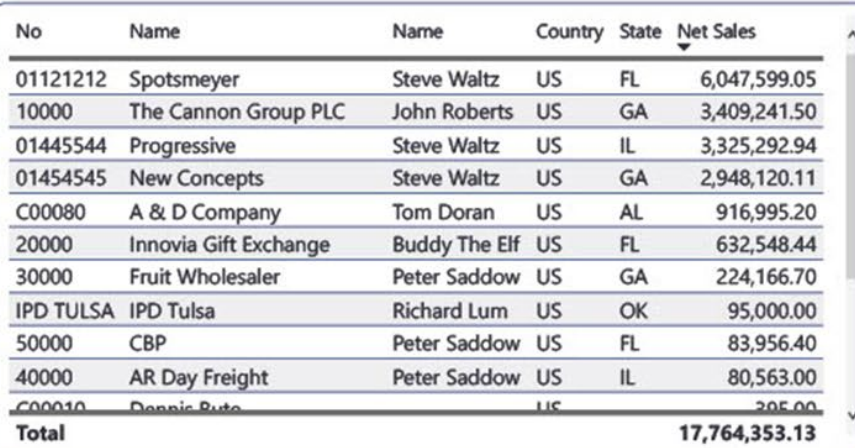

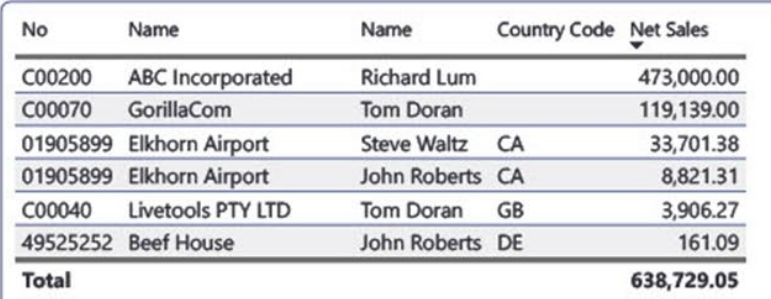

The Customer Geographics page allows you to visualize the geographic distribution of your customers based on their country.

This page is useful for gaining insights into your customer base and identifying areas of potential growth or challenges in different regions.

Based on and Validated using the first 5 digits of the zip code on the customer card

### **International Sales**

<span id="page-21-0"></span>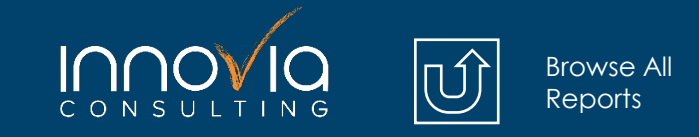

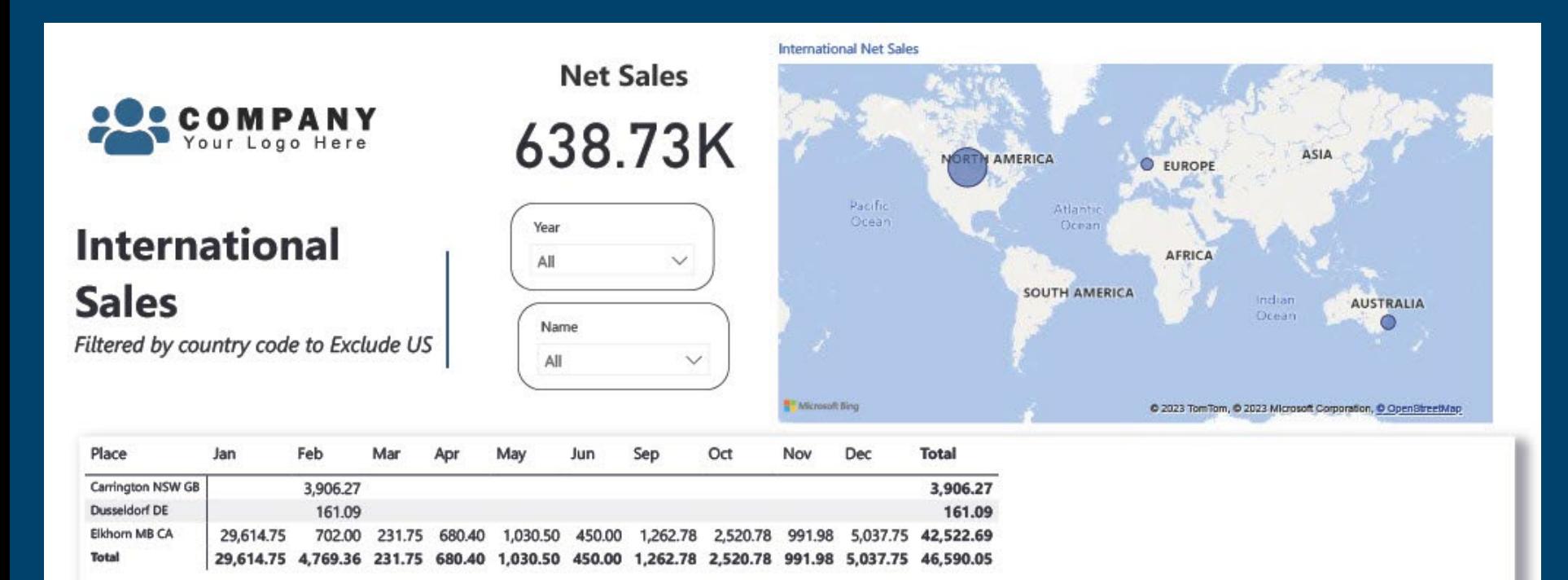

#### Based on and Validated using Posted Sales Invoice

The International Sales page provides an overview of sales performance across different countries outside the US. The page contains a tabular chart that breaks down the sales by country and month. The table allows users to filter the data by country, month, or year to identify trends and patterns in sales performance.

<span id="page-22-0"></span>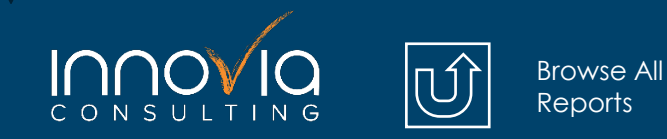

### **Open Sales Orders**

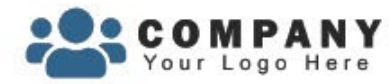

### **Open Sales Orders**

371

No. of Open Sale Orders

 $\checkmark$ 

\$37.26M

**Total Order Amt** 

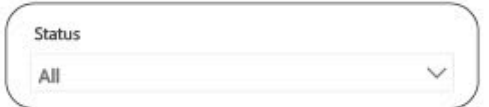

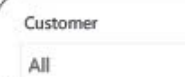

Salesperson Code

All

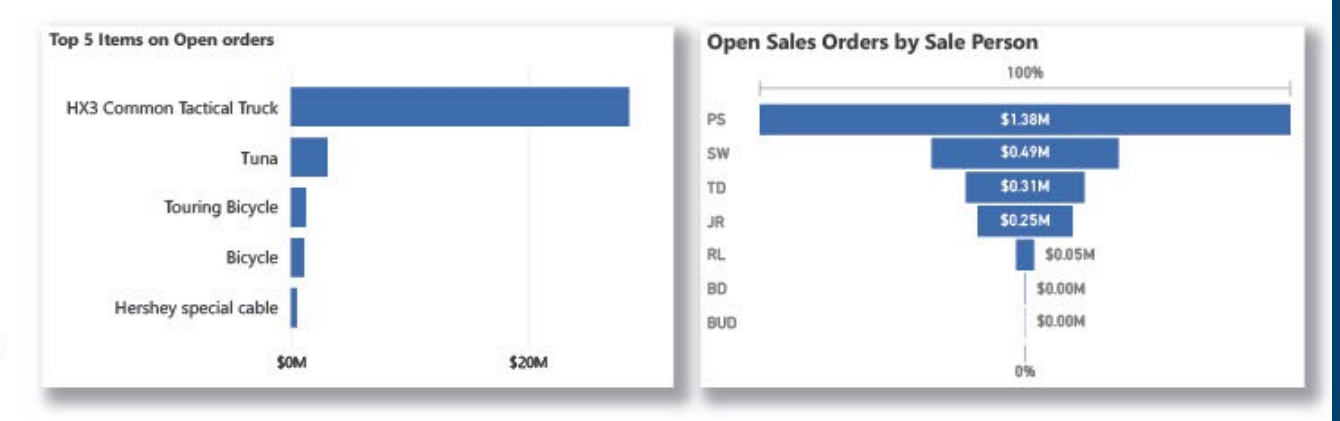

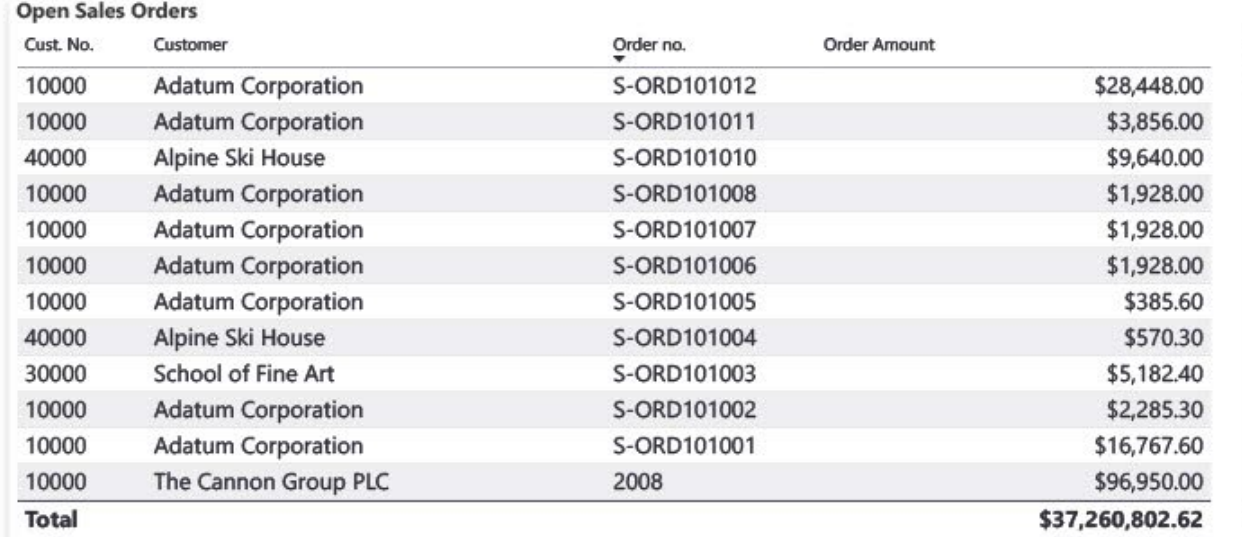

The Open Sales Orders page provides an overview of all open sales orders, allowing sales managers to keep track of sales orders that need attention. The page includes a tabular chart that displays a list of open sales orders, including customer name, salesperson name, order number, order date, and order amount.

Based on and Validated using Outstanding Sales Order Status Report

<span id="page-23-0"></span>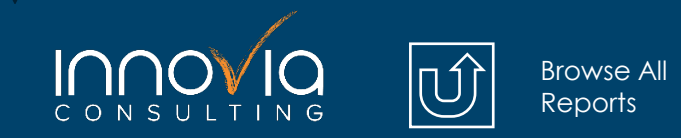

# **Sales by Customer**

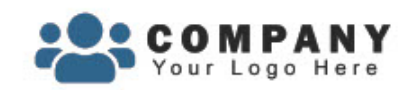

### **Sales by Customer**

Compared to the same period the previous year

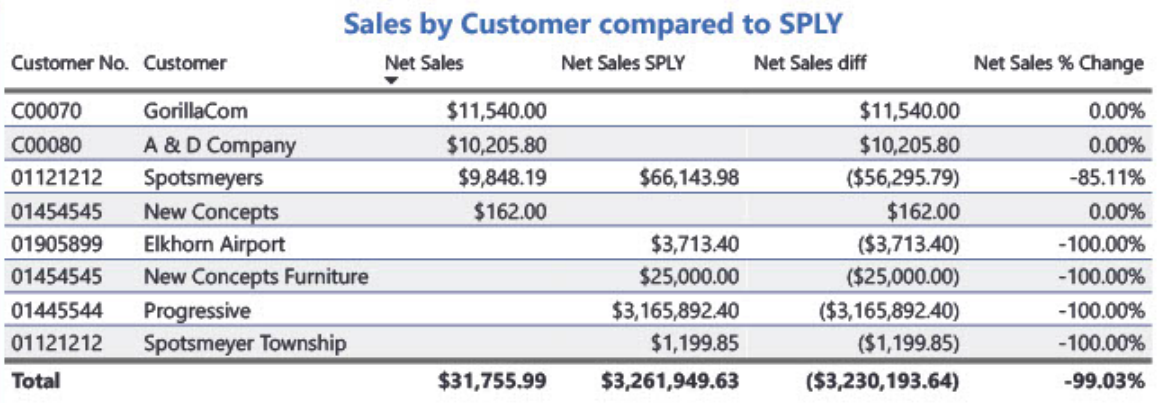

**Net Sales** 

\$31.76K

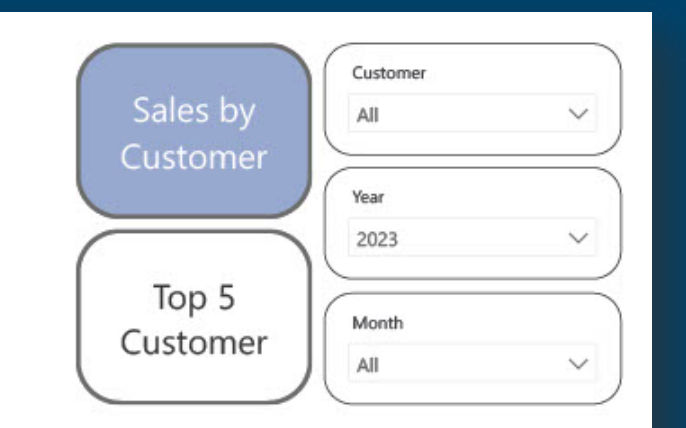

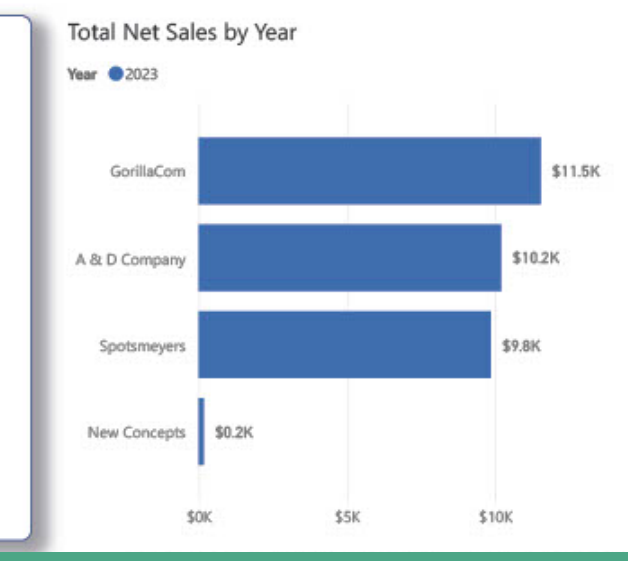

The Sales by Customer page provides a highlevel overview of the company's net sales performance compared to the previous year. It includes a table that breaks down net sales by customer and compares it to the same period in the prior year, with a net sales difference and percent change. The table can be filtered by year, month, or other time periods.

Based on and Validated using Customer Top 10 List Report

### **Sales by State**

<span id="page-24-0"></span>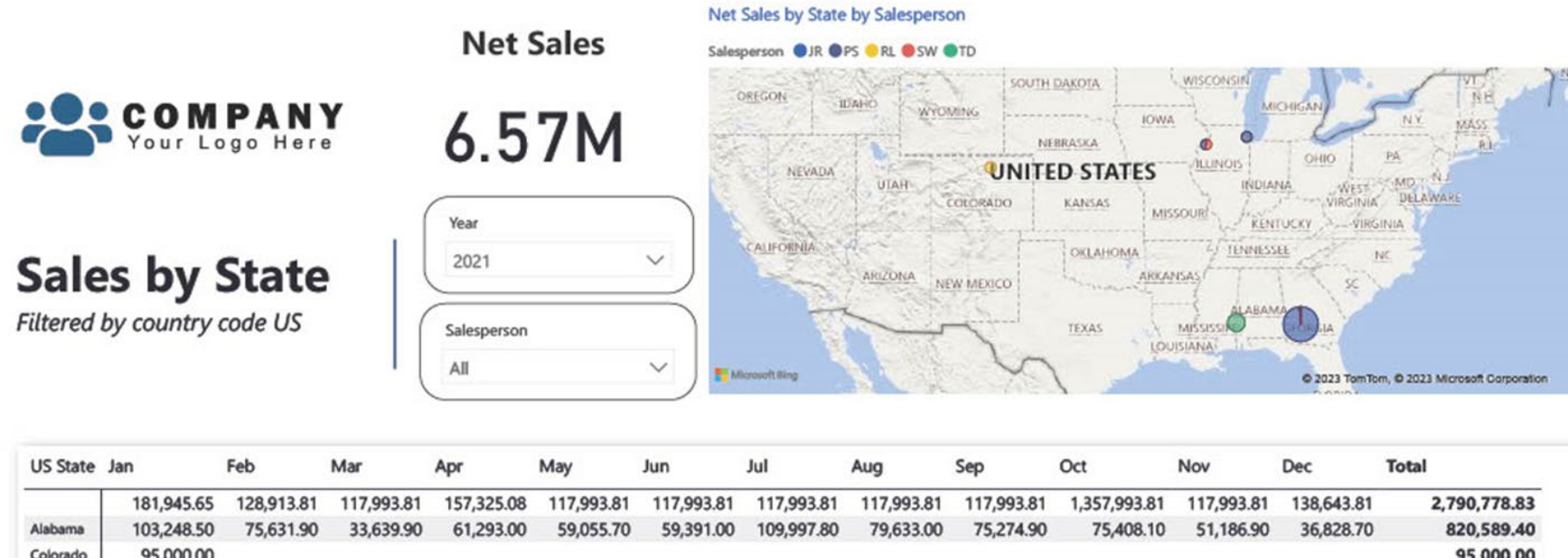

[Browse All](#page-1-0) Reports

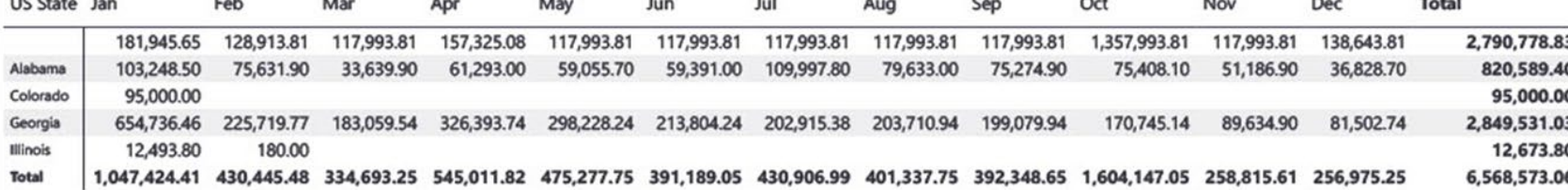

Based on and Validated using Posted Sales Invoice

The Sales by State page provides a high-level overview of sales data across different US states. The page includes a tabular chart that breaks down sales by state for each month. This allows users to easily compare sales trends across different states and identify any patterns or anomalies in the data.

<span id="page-25-0"></span>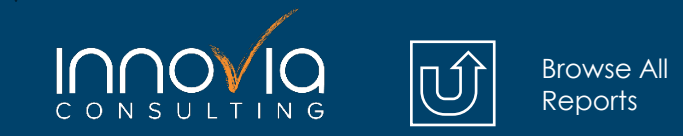

### **Sales Tax Nexus Evaluation**

 $\overline{\phantom{a}}$ 

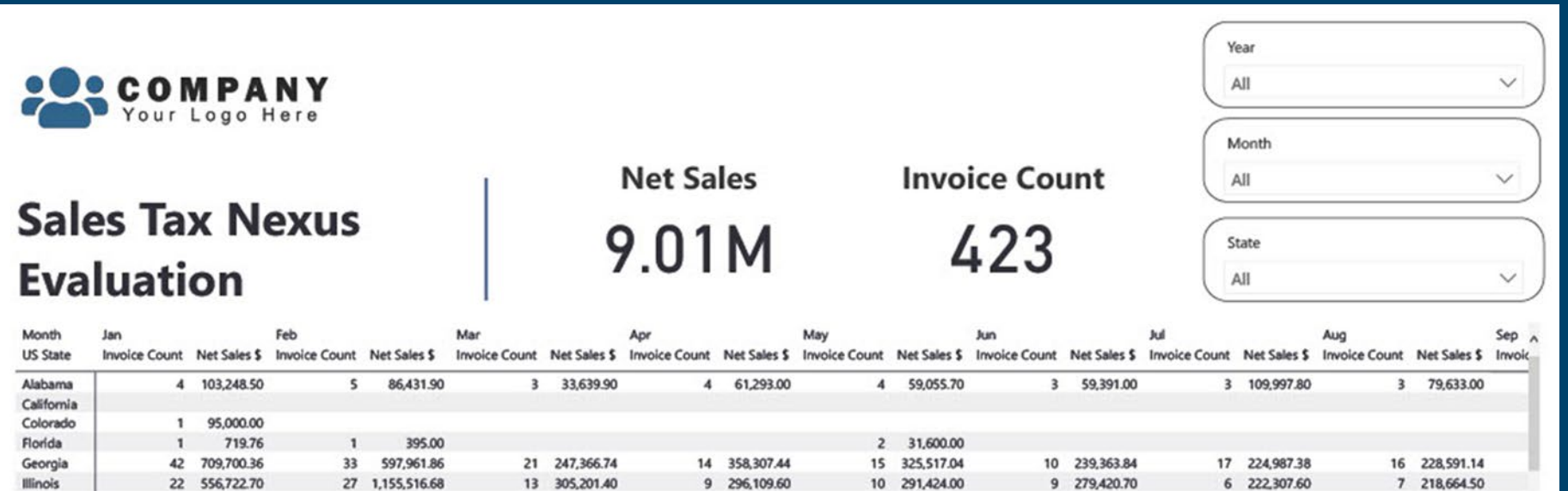

From the Economic Nexus State Chart

Indiana

Mass Las

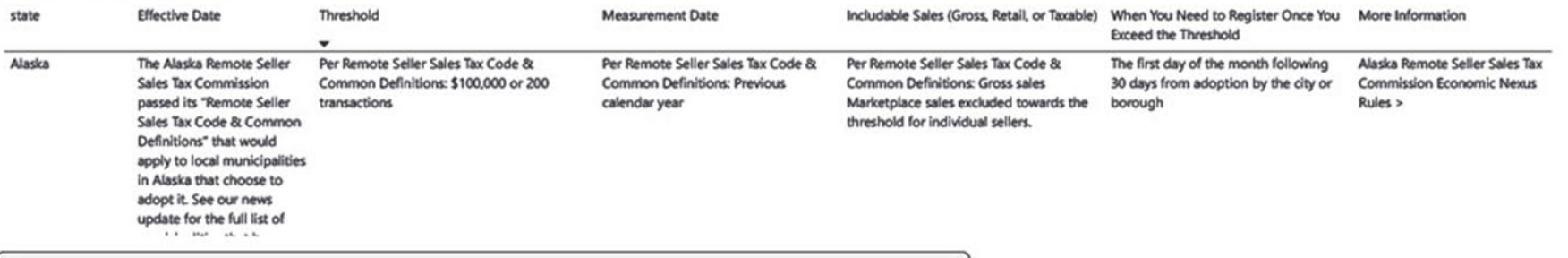

Economic Nexus State Chart - State by State Economic Nexus Rules | Sales Tax Institute. Innovia Consulting is using this company's URL for Power BI illustration purposes only and has no affiliation.

82.44

Based on and Validated using Posted Sales Invoice

The Sales Tax Nexus Evaluation page in this Power BI report provides an overview of the company's invoice count and net sales by month, along with information on its sales tax requirements by state from an independent URL.

Innovia is using this URL used for illustration purposes only and has no affiliation. The page includes a tabular chart that displays the monthly totals for invoices and net sales.

<span id="page-26-0"></span>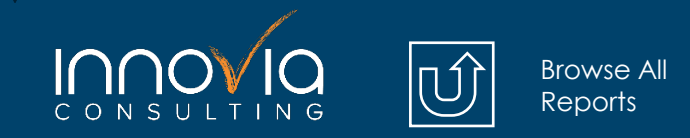

### **Sales Comparison Overview**

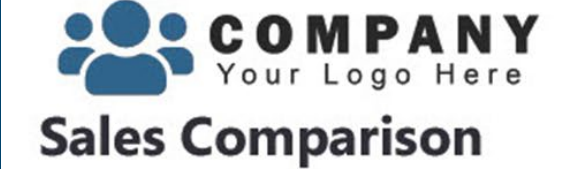

Compared to the same period the previous year

**Current Month KPI Indicator Order** Count

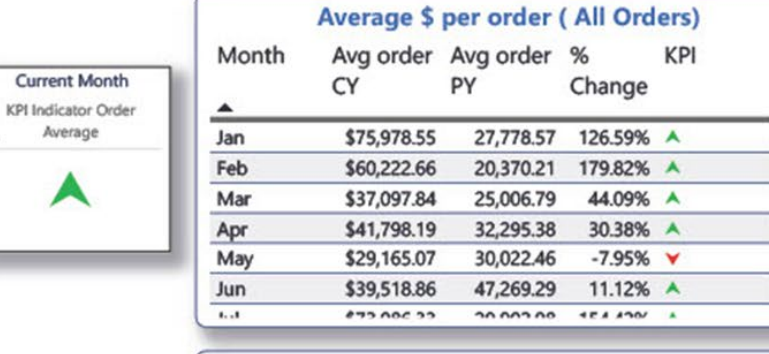

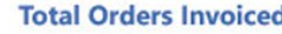

2022

 $\checkmark$ 

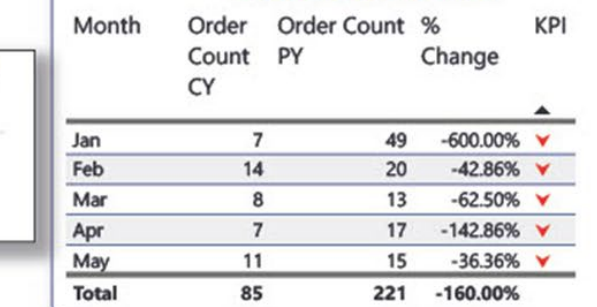

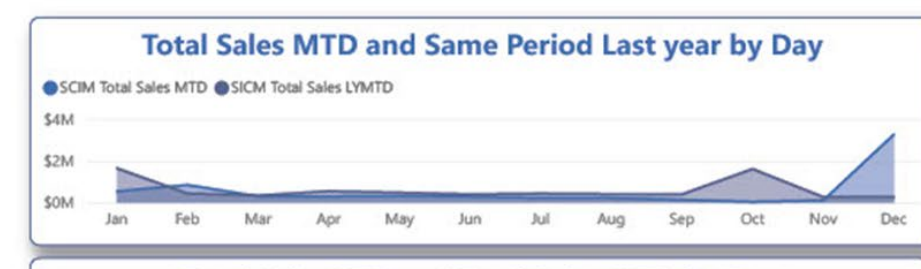

#### **Total Sales YTD and Total Sales LYTD by Day**

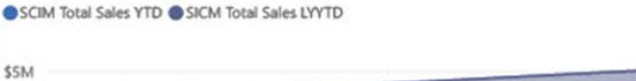

**SOM** Dec

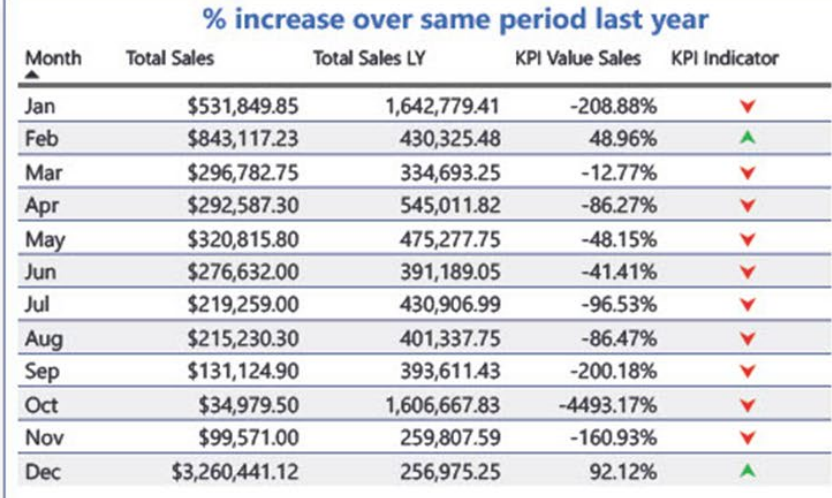

#### Custom Innovia Report

The Sales Comparison Overview page provides a high-level overview of sales performance. It includes visualizations that show the average dollar amount per order by month, the total number of orders invoiced by month, and sales trends over time using a year-to-date (YTD), month-to-date (MTD), and same period last year (SPLY) model.

<span id="page-27-0"></span>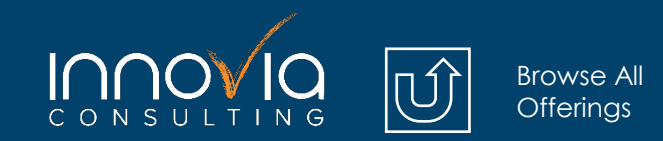

**[Order Now](https://share.hsforms.com/1n3Ebd0xsTSeB9bS8Av0kMw1ngom)** 

# **Auditing**

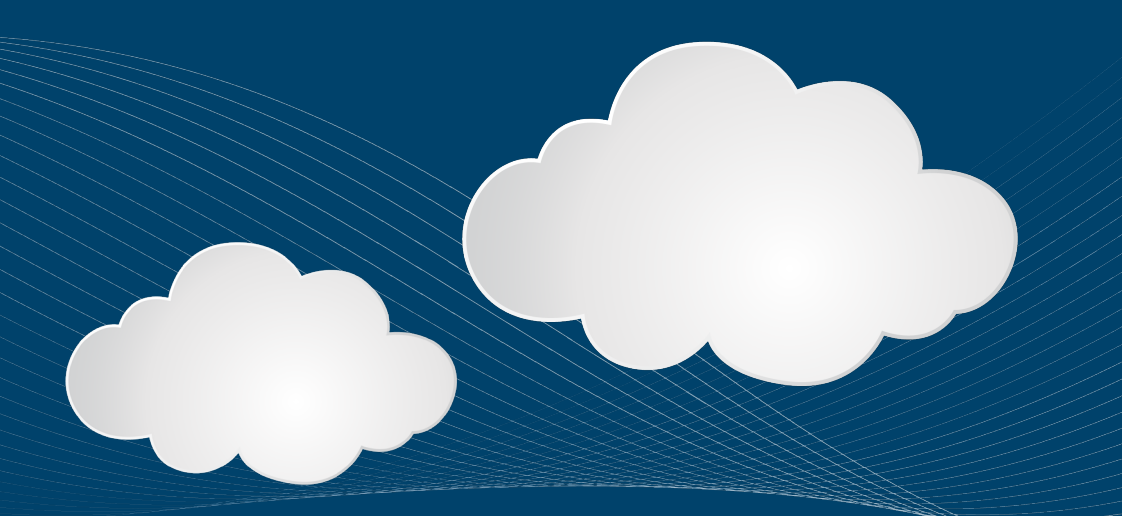

<span id="page-28-0"></span>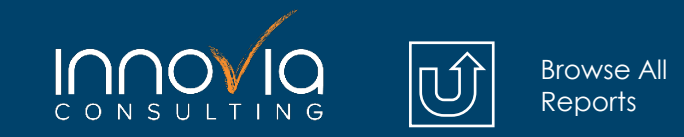

# **Change Log Field Setups**

 $\leftrightarrow$ 

s DD Code

**pe** 

Type **ck** 

ge Name

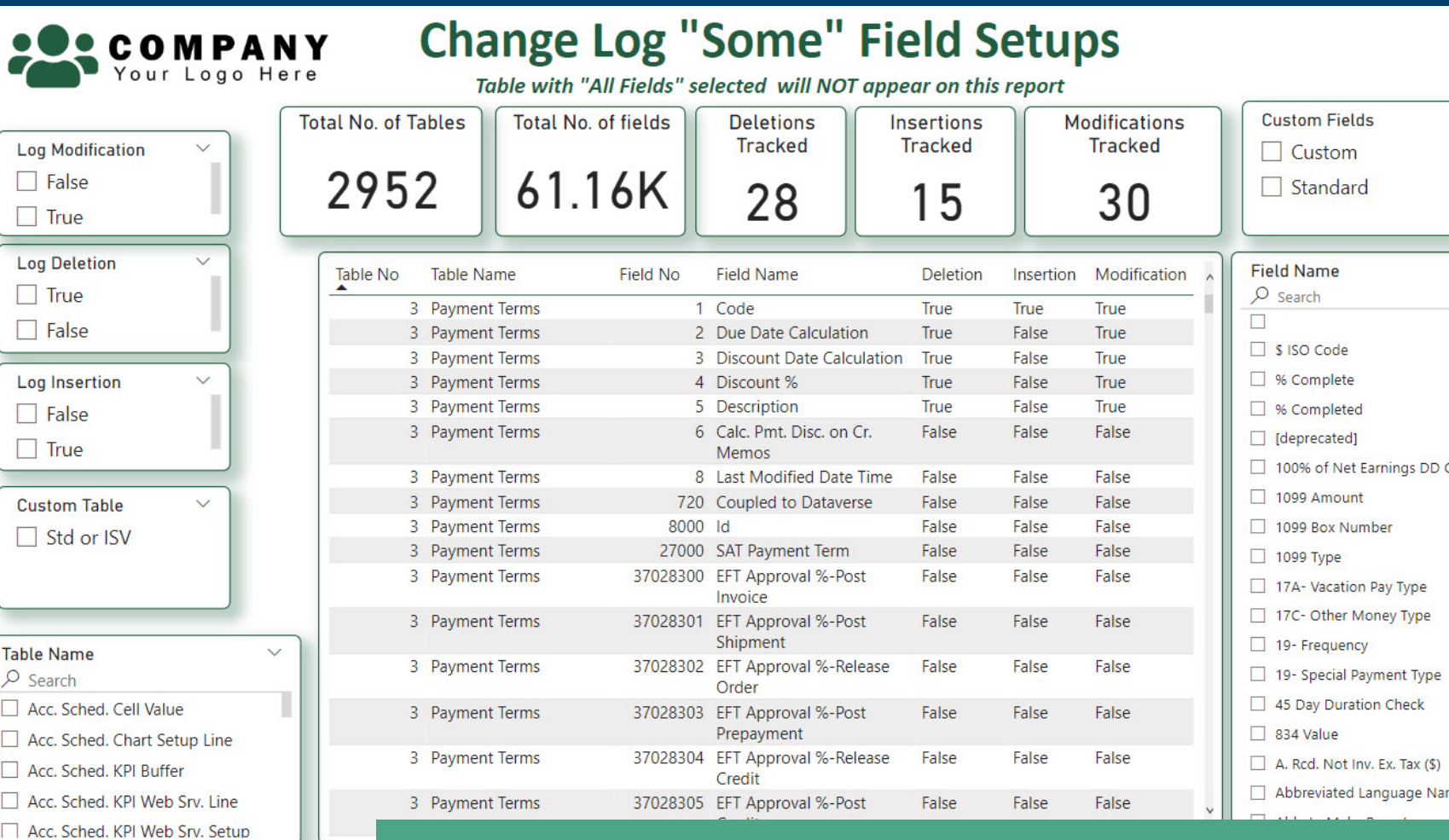

Custom Innovia Report

This page is intended to provide the user with insights for tracking change log setups when using "Some" fields functionality in Business Central. The page answers questions about what you are currently monitoring, and this page can also help you locate the fields that you may want to track.

Please Note: This and the Change Log Monitor come together!

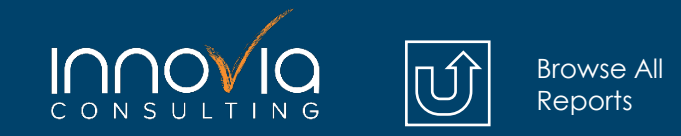

# **Change Log Monitor**

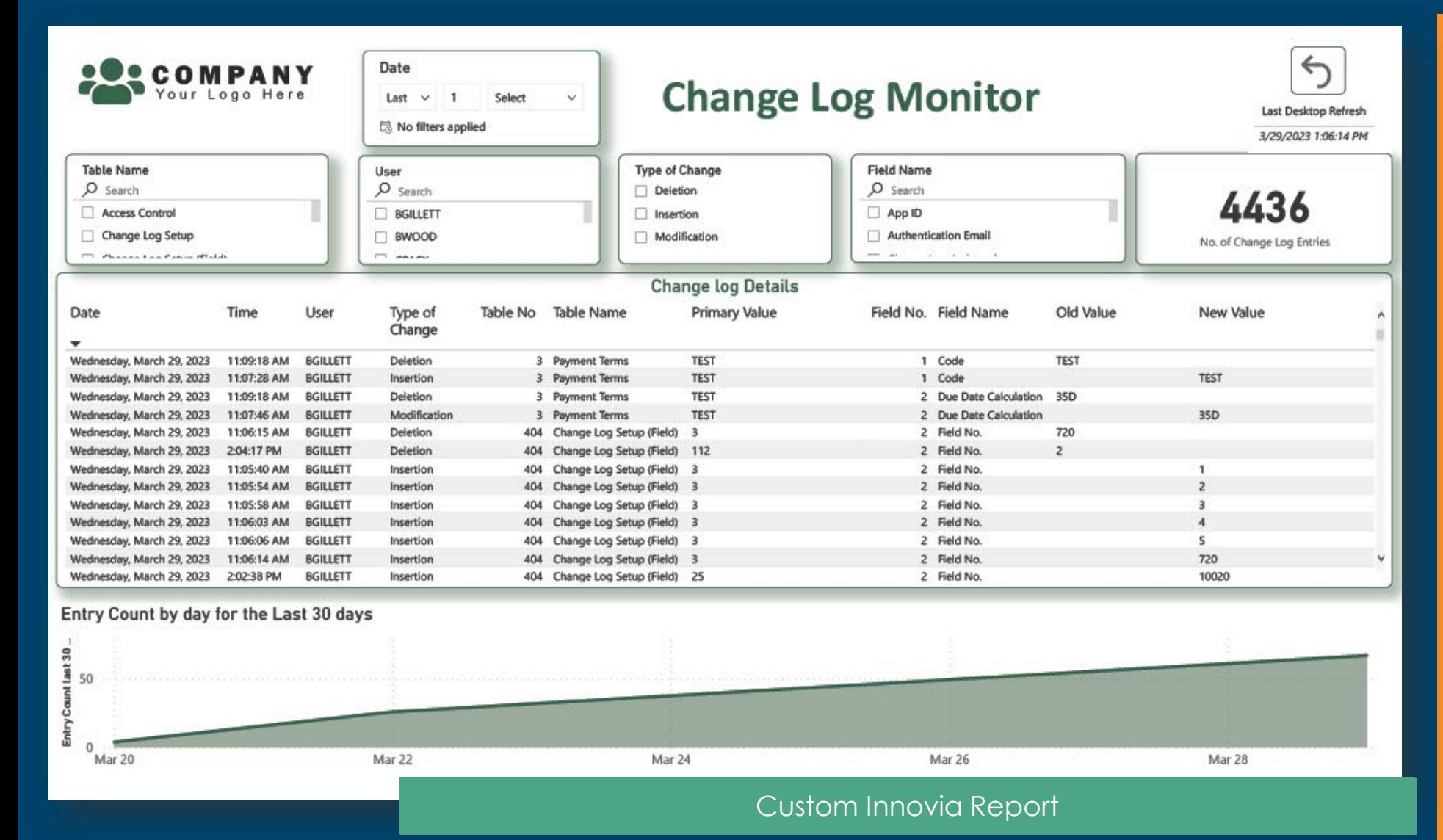

This page is intended to provide easy access to the Change log entries. This page is completely interactive so you can easily identify changes made to table data in your system. This report contains a relative date slicer that can be used to review last day, last month etc.

Please Note: This and the Change Log Field Setup come together!

### **Power BI Report Pricing**

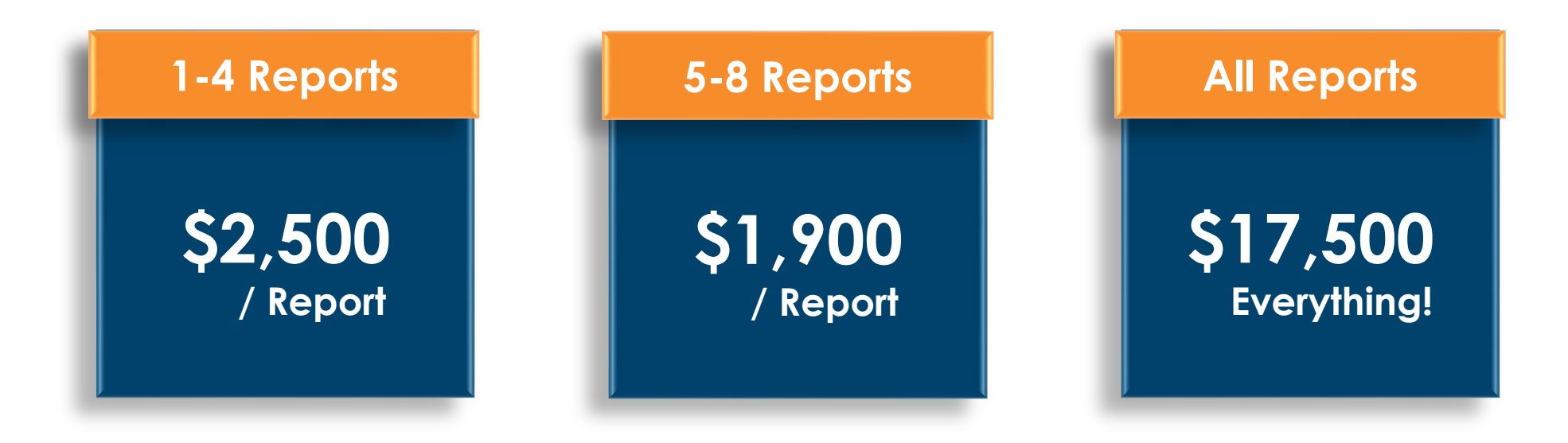

### **Pricing is for BC SaaS**

**NAV / BC On Premises may be subject to an additional connector fee**

### **Power BI Licensing**

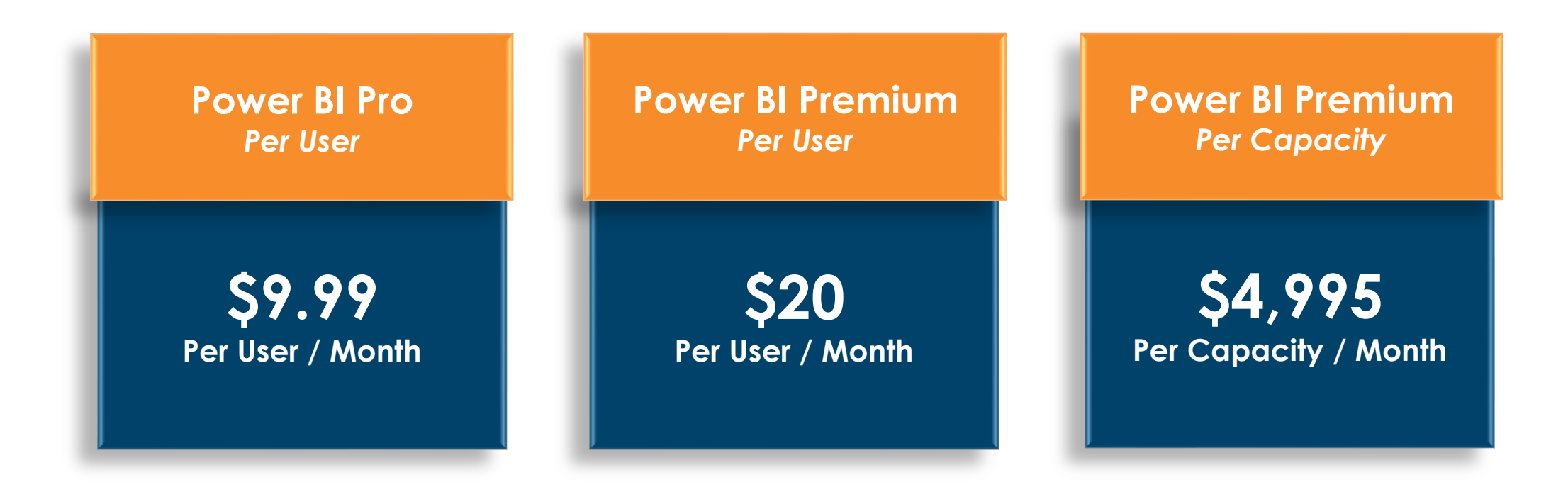

**Licenses are Required for all users of your reports [Explore the Power BI Plans & Benefits](https://powerbi.microsoft.com/en-us/pricing/)**

<span id="page-32-0"></span>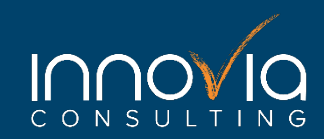

# **Order Your Innovia Power BI Reports Today!**

### **[Order Now](https://share.hsforms.com/1n3Ebd0xsTSeB9bS8Av0kMw1ngom)**